#### Служба поддержки клиентов

Уважаемый потребитель! Если Вас интересует информация, связанная с приобретением продукции,<br>характеристиками и эксплуатацией техники, а также сервисным обслуживанием, просим Вас обращаться в

Службу поддержки клиентов.

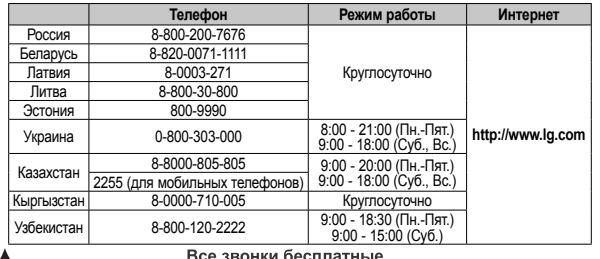

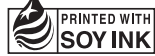

**CE0168** 

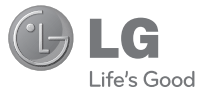

# Руководство пользователя

LG-A399

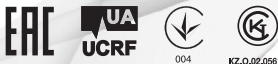

 **MFL67787707 (1.0) www.lg.com**

P УССКИЙ УКРАЇНСЬКА ҚАЗАҚША ENGLISH

# **LG-A399 Руководство пользователя** - РУССКИЙ

Данное руководство поможет вам больше узнать о возможностях вашего телефона. Вам будет предоставлена полезная информация о функциях вашего телефона.

Настоящее руководство частично может не соответствовать телефону. Это зависит от установленного на нем программного обеспечения и вашего оператора услуг мобильной связи.

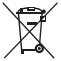

#### **Утилизация старого оборудования**

- **1.** Символ на устройстве, изображающий перечеркнутое мусорное ведро на колесах, означает, что на изделие распространяется Директива 2002/96/EC.
- **2.** Электрические и электронные устройства следует утилизировать не вместе с бытовым мусором, а в специальных учреждениях, указанных правительственными или местными органами власти.
- **3.** Правильная утилизация оборудования поможет предотвратить потенциально вредное воздействие на окружающую среду и здоровье человека.
- **4.** Для получения более подробных сведений об утилизации оборудования обратитесь в администрацию города, службу, занимающуюся утилизацией или в магазин, где был приобретен продукт.

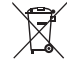

#### **Утилизация отработанных батарей/ аккумуляторов**

- **1.** Символ на батарее/аккумуляторе, изображающий перечеркнутое мусорное ведро на колесах, означает, что на изделие распространяется Европейская Директива 2006/66/EC.
- **2.** Этот символ может использоваться вместе с химическими символами, обозначающими ртуть (Hg), кадмий (Cd) или свинец (Pb), если батарея содержит более 0,0005 % ртути, 0,002 % кадмия или 0,004 % свинца.
- **3.** Все батареи/аккумуляторы должны утилизироваться не вместе с бытовым мусором, а через специализированные пункты сбора, указанные правительственными или местными органами власти.
- **4.** Правильная утилизация отработанных батарей/ аккумуляторов поможет предотвратить потенциально вредное воздействие на окружающую среду и здоровье человека.
- **5.** Для получения более подробных сведений об утилизации отработанных батарей/аккумуляторов обратитесь в муниципалитет, городской департамент утилизации отходов или в магазин, где были приобретены элементы питания.

# **Содержание**

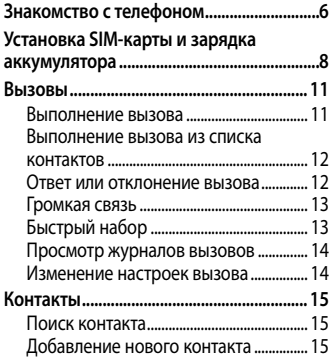

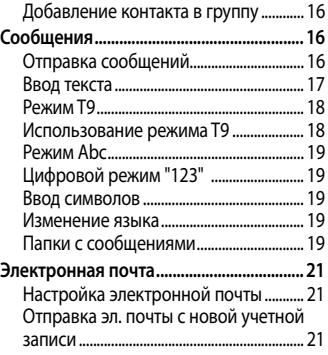

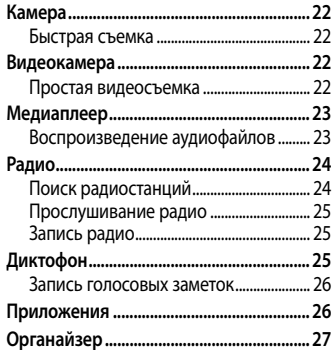

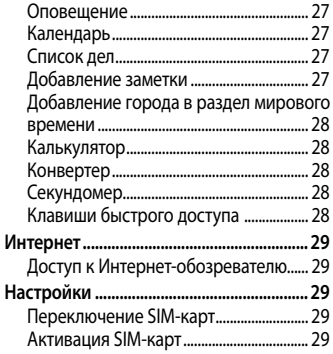

Настройка профиля телефона ............. 30 Настройки дисплея ................................... 30 Изменение настроек соединения ...... 30 Изменение настроек Bluetooth .......... 30 Сопряжение с другим устройством Bluetooth .......................................................... 31 Изменение настроек телефона .......... 33 Настройка параметров безопасности 34 Сброс настроек телефона ...................... 35 **Обновление ПО телефона....................... 35 Рекомендации по безопасной и эффективной эксплуатации ................... 38 Аксессуары................................................... 49 Технические данные ................................. 50**

**Устранение неисправностей .................. 52**

# **Знакомство с телефоном**

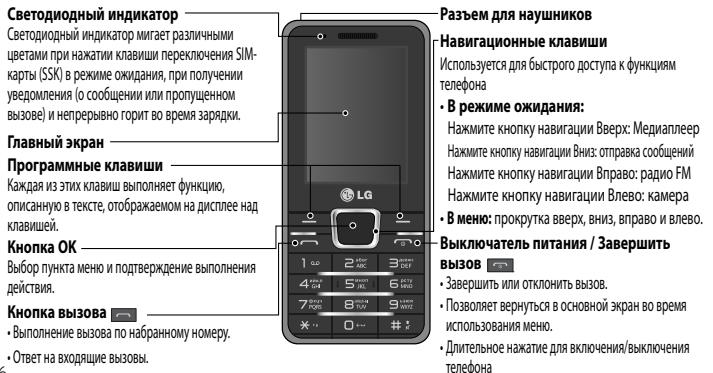

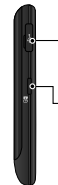

**Разъем зарядного устройства / USB-кабеля**

#### **Клавиша переключения SIMкарты**

Клавиша переключения SIMкарты предназначена для переключения между двумя SIM-картами. Вы можете переключаться между SIMкартами, нажимая и удерживая **Клавишу переключения SIMкарты** более 0,5 сек.

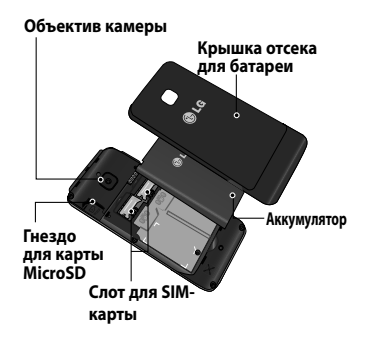

# **Установка SIM-карты и зарядка аккумулятора**

#### **Установка карты памяти**

Откройте заднюю крышку и установите карту памяти MicroSD позолоченными контактами вниз, как показано на рисунке. Чтобы извлечь карту памяти, аккуратно потяните ее.

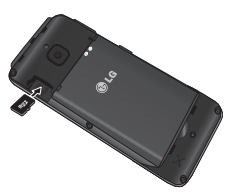

**Примечание.** Карта памяти приобретается отдельно.

#### **Форматирование карты памяти**

На главном экране нажмите **Меню** и выберите **Галерея**, выберите **Внешняя память**, в разделе **Опции** выберите **Форматир.** и введите **Пароль телефона**, чтобы отформатировать карту памяти. **ВНИМАНИЕ:** При форматировании карты памяти все ее содержимое будет стерто. Чтобы не потерять данные, хранящиеся на карте памяти, сохраните их резервную копию.

#### **Установка SIM-карты**

При подключении у оператора сотовой связи вы получаете SIM-карту вместе с подробной информацией о тарифе, в том числе: PIN-код, описание дополнительных услуг и многое другое.

#### **Внимание!**

› SIM-карту легко повредить, поцарапав или погнув, поэтому при ее установке и извлечении следует соблюдать осторожность. Берегите SIM-карту от маленьких детей.

› Поддерживаются только SIM-карты 2G/2.5G.

### **Иллюстрации**

**1.** Откройте заднюю крышку.

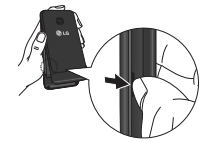

**2.** Извлеките аккумулятор.

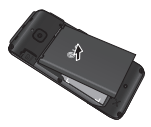

#### **3.** Вставьте SIM-карты.

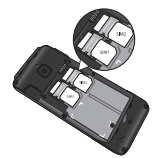

**4.** Вставьте аккумулятор.

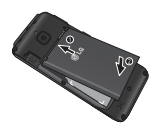

**5.** Закройте заднюю крышку.

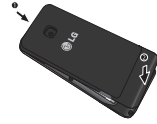

**6.** Зарядите аккумулятор.

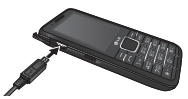

**ВНИМАНИЕ.** Не извлекайте аккумулятор, когда телефон включен, так как это может привести к повреждению телефона.

#### **Включение и выключение телефона**

Чтобы включить или выключить телефон, нажмите или удерживайте клавишу питания.

#### **Блокировка/разблокировка клавиатуры**

Для блокировки нажмите **Меню** (левая клавиша) на главном экране, а затем нажмите **Блокировка** (правая клавиша).

Для разблокировки нажмите **Разблокировка**, а затем нажмите **Да**.

# **Вызовы**

#### **Выполнение вызова**

- **1.** Введите номер с помощью клавиатуры. Чтобы удалить цифру, нажмите **Очистить**.
- **2. Нажмите <b>Полит**, чтобы совершить вызов.
- **3. Для завершения вызова нажмите ........**

**СОВЕТ** Чтобы ввести знак "+" для совершения международного вызова, нажмите и удерживайте клавишу **0**.

**СОВЕТ** Чтобы изменить громкость во время вызова, используйте клавиши навигации вверх и вниз.

**СОВЕТ** Вы можете записать ваш разговор во время вызова. Нажмите **Опции** и выберите **Диктофон**.

#### **Выполнение вызова из списка контактов**

- **1.** На главном экране выберите **Контакты**.
- **2.** Используя клавиатуру, введите первую букву имени вызываемого контакта, затем прокрутите список контактов до требуемого пункта.

**3. Нажмите <b>Вели**, чтобы совершить вызов. **СОВЕТ** Чтобы просмотреть контакты, используйте клавиши навигации вверх и вниз. **СОВЕТ** Вызов можно произвести с любой из двух SIM-карт нажатием клавиши переключения SIM-карты.

#### **Ответ или отклонение вызова**

При поступлении вызова нажмите клавишу чтобы ответить на вызов. Во время звонка телефона, нажмите **Бесшумный** для отключения звукового сигнала.

Это функция полезна на случай, если вы забыли изменить профиль на **Без звука** во время совещания.

Нажмите **Поли** или выберите без звука, затем **Отклонить**, чтобы отклонить входящий вызов.

**СОВЕТ** Вы можете изменить настройки телефона, что позволит отвечать на звонки различными способами. Нажмите **Меню**, перейдите в меню **Настройки**, а затем выберите пункт **Вызов**. Выберите **Расширенные настройки**, затем выберите **Режим ответа** и **Любой клавишей, Автоответ в режиме "Наушники"**.

#### **Громкая связь**

Во время разговора вы можете включить режим громкой связи нажатием кнопки ППК (на гарнитуре), что позволит использовать телефон, освободив руки .

Если громкая связь включена, для возвращения в режим разговора по телефону еще раз нажмите кнопку ППК (на гарнитуре).

# **Быстрый набор**

Нажмите **Меню** и выберите **Контакты** > **Опции** > **Настройки тел. книги**, затем выберите **Быстрый набор**. Установите состояние и выберите Задать номера. Назначьте контакты любым клавишам с цифрами от 4 до 8. Быстрый набор 1 настроен на вашу голосовую почту, клавиша 9 — на режим SOS, а клавиши 2 и 3 — на быструю проверку баланса SIM-карт. Их смена невозможна.

**СОВЕТ** Быстрая проверка баланса SIM-карт — это функция, которая упрощает проверку баланса SIM-карты. Если вы зарегистрируете быструю проверка баланса SIM-карт, то сможете получать информацию о балансе SIM-карт длительным нажатием клавиши "2'" / "3", когда экран находится в режиме ожидания.

**Примечание.** Для активации быстрого набора, соответствующая функция должна быть в состоянии Вкл. (**Быстрый набор > Состояние**)

#### **Просмотр журналов вызовов**

Нажмите **для просмотра пропущенных**, набранных и принятых вызовов.

#### **Изменение настроек вызова**

Возможность задать меню, соответствующее вызову. Нажмите **Меню**, перейдите в меню

**Настройки**, а затем выберите пункт **Вызов**.

### **Режим экономии**

При добавлении номера телефона в телефонную книгу он также добавляется в назначенную SIM-карту. При вызове выбирается SIM-карта соответствующего оператора. Это позволяет воспользоваться преимуществами использования одного и того же оператора.

Для того, чтобы воспользоваться режимом экономии, убедитесь, что он включен [**Настройки -> Вызов -> Режим экономии**]

**Примечание.** Для входящих вызовов режим экономии не работает.

# **Дополнительные настройки**

**Чёрный список** - В данном меню отображаются номера телефонов абонентов, которые будут отклоняться. В чёрный список можно добавлять новые номера телефонов. Входящие вызовы из списка отклонения вызовов будут автоматически отклоняться.

# **Контакты**

### **Поиск контакта**

- **1.** На главном экране выберите **Контакты**.
- **2.** С помощью клавиатуры введите первую букву необходимого контакта.

**3.** Чтобы просмотреть контакты, используйте клавиши навигации Вверх и Вниз.

# **Добавление нового контакта**

- **1.** На главном экране выберите **Контакты**. Выберите **Новый контакт.**
- **2.** Выберите место хранения контакта.
- **3.** Затем введите имя, номер и дополнительную информацию, выберите **Опции**, затем выберите **Сохранить**.

#### **СОВЕТ** Поле "Назначить **SIM-карту**" предназначено для назначения контакта **SIM-карте по умолчанию/SIM1/SIM2**. Вызов данного контакта будет произведен с помощью назначенной SIM-карты, если **включен режим экономии**.

### **Добавление контакта в группу**

Вы можете объединять контакты в группы, например, сохранить номера коллег по работе и членов семьи в разных группах. Для создания группы в меню "Контакты" нажмите "Опции". Выберите **Группы абонентов**. В опции **Новая группа** этого меню можно задать **Имя группы, Изображение группы, Сигнал вызова для группы**.

# **Сообщения**

### **Отправка сообщений**

**1.** Нажмите кнопку **Меню**, выберите **Сообщения**, затем выберите **Написать сообщение** для отправки SMS или MMS.

- **2.** Откроется редактор нового сообщения. Редактор сообщений объединяет текстовые и мультимедийные сообщения в интуитивно понятный и простой для переключения редактор. Для редактора сообщений по умолчанию установлен режим текстовых сообщений.
- **3.** Введите сообщение при помощи предиктивного режима ввода T9 или побуквенного режима ввода 123. Режим ввода текста можно переключить нажатием кнопки  $\blacksquare$ .
- **4.** Для добавления изображений или видео и т.д. выберите **Опции**, а затем выберите **Добавить изображения, Добавить звук, Добавить видео, Добавить объект**.

**5.** Из меню Опции выберите **Отправить**., затем выберите Получатель, **Добавить из телефонной книги** или **Последний ввод**.

**Примечание**: сообщение также может быть отправлено группе адресатов. Отредактируйте сообщение, нажмите кнопку ОК для отправки, выберите "Добавить из телефонной книги". Перейдите вправо в группы абонентов и выберите нужную.

**6.** Нажмите значок  $\vert \equiv \vert$  Отправ. для отправки сообщения.

**СОВЕТ** Вы можете выбрать тип сообщения — SMS или MMS при вводе текста, выбрав **Опции > Переключиться на MMS/SMS**.

**ПРЕДУПРЕЖДЕНИЕ!** Изображение, Видеоклип, Аудиоклип или Тема, которые добавляются

в редактор сообщений, будут автоматически преобразованы в MMS, которое будет оплачиваться в соответствии с установленными тарифами.

#### **Ввод текста**

С помощью клавиатуры телефона можно вводить буквенно-цифровые символы. В телефоне предусмотрены следующие методы ввода: T9, Abc и 123. Для изменения режимов нажмите кнопку .

#### $#2$

**Примечание.** Некоторые поля поддерживают только один режим ввода текста (например, только телефонные номера в полях телефонной книги).

#### **Режим T9**

Режим T9 использует встроенный словарь для распознания слов на основе последовательности клавиш, которые вы нажимаете. Просто нажмите цифровую клавишу, соответствующую букве для ввода, и словарь распознает слово после ввода всех букв.

### **Использование режима T9**

- **1.** В режиме предиктивного ввода текста из словаря T9 начните ввод слова, нажимая кнопки от <u>Ржидо Вжид, Для ввода каждой</u> буквы нажимайте кнопку только один раз.
	- Если после завершения ввода нужное слово по-прежнему отсутствует,

нажмите кнопки навигации вверх или вниз навигации для просмотра других вариантов.

- Если нужное слово отсутствует в списке выбора слов, добавьте его с помощью с алфавитного режима Abc.
- **2.** Введите целое слово.
	- Для удаления букв нажимайте кнопку **Стереть**.
	- После каждого слова вводите пробел с помощью клавиши  $\boxed{0}$ .

#### **Режим Abc**

При вводе текста в данном режиме необходимо нажимать кнопку с указанной на ней буквой один, два, три или четыре раза, прежде чем она появится на экране.

### **Цифровой режим "123"**

Ввод цифр выполняется одним нажатием кнопки для каждой цифры. Кроме того, цифры можно вводить из буквенного режима; для этого нужно нажать и удержать нужную кнопку.

#### **Ввод символов**

Для ввода символов нажмите клавишу  $\| \cdot \|$ . затем выберите символ. Или нажмите **Опции** и выберите **Вставить символ.**

#### **Изменение языка**

LG-A399 поддерживает различные языки.

Изменить язык ввода в поле ввода можно двумя способами. Нажмите **Опции**, перейдите в **Язык ввода** и выберите нужный язык длительным нажатием кнопки  $\|\cdot\|$ на экране редактирования.

### **Папки с сообщениями**

Нажмите **Меню** и выберите **Сообщения**. И выберите нужную папку.

**Входящие** - При получении сообщений вы услышите сигнал. Сообщения будут сохраняться в папке "Входящие".

**СОВЕТ** Для быстрого доступа к сообщениям их можно сортировать доступными способами (**Входящие > Опции > Сортировать по** : Отправитель, Тема, Прочитанное/ непрочитанное, Размер и Тип сообщений).

**Черновики** - Недописанные сообщения можно сохранять в этой папке.

**Исходящие** - Папка для временного хранения отправляемых сообщений.

**Отправленные** - После отправки текстовое или мультимедийное сообщение будет сохранено в папке Отправленные.

**Архив** - Здесь можно получить доступ к сохраненным сообщениям.

**Сообщение сети** - Выберите получение, блокирование, просмотр или редактирование каналов для получения сервисных сообщений (сообщений сети). Также можно выбрать язык сервисных сообщений.

**Настройки сообщения** - настройки сообщений уже заданы в телефоне, поэтому у вас есть возможность отправлять сообщения немедленно. Изменить настройки можно в опциях настройки.

# **Электронная почта**

### **Настройка электронной почты**

Настроив на телефоне LG-A399 электронную почту, можно всегда оставаться на связи. Можно быстро и легко настроить учетную запись POP3 или IMAP4.

- **1.** Нажмите **Меню** выберите **Отправка сообщений** и выберите **Эл. почта**.
- **2.** При первом запуске приложения **Эл. почта** необходимо создать учетную запись электронной почты. При добавлении адреса электронной почты появляется мастер настройки.

**3.** Следуйте инструкциям в всплывающих сообщениях и введите требуемую информацию.

#### **Отправка эл. почты с новой учетной записи**

Для отправки/получения эл. почты следует настроить учетную запись электронной почты.

- **1.** В **Меню** выберите **Отправка сообщений** и выберите **Эл. почта**.
- **2.** В **Опции** выберите **Написать эл. письмо**, откроется форма для нового письма.
- **3.** Введите адрес получателя и тему сообщения.
- **4.** Введите сообщение.
- **5.** Нажмите **Опции**, выберите **Добавить вложение**, чтобы вложить файл.
- **6.** В **Опции** выберите **Отправ.** для отправки эл. письма.

# **Камера**

### **Быстрая съемка**

- **1.** Нажмите **Меню** и выберите **Мультимедиа**. Выберите **Камера** для включения видоискателя.
- **2.** Наведите объектив на объект съемки.
- 
- **3. Нажмите , чтобы сделать снимок.**

# **Видеокамера**

### **Простая видеосъемка**

- **1.** Нажмите **Меню** и выберите **Мультимедиа**, затем выберите **Камера**, **нажмите навигационную клавишу вниз**, чтобы изменить режим камеры на **Видеокамеру**.
- **2.** Наведите объектив камеры на объект видеосъемки.
- **3.** Чтобы начать запись, нажмите .
- **4.** В видоискателе появится значок записи, и таймер будет отображать длительность видеоклипа.

**5.** Нажмите **левую виртуальную клавишу** [ ] для приостановки записи и **правую виртуальную клавишу** [  $\Box$  ], чтобы остановить и сохранить записанное видео.

# **Медиаплеер**

Телефон LG-A399 имеет встроенный медиаплеер, позволяющий пользователю прослушивать любимую музыку.

# **Воспроизведение аудиофайлов**

**1.** Нажмите **Меню**, щелкните **Мультимедиа** и выберите **Медиаплеер**.

- **2.** Выберите **Мои списки воспроизведения**, затем выберите песню, которую необходимо воспроизвести.
- **3. Выберите**  $\blacksquare$  **для приостановки** воспроизведения.
- **4.** Выберите для перехода к следующей песне.
- **5. Выберите**  $\mathbf{R}$  для перехода к предыдущей песне.
- **6.** Выберите **Назад**, чтобы свернуть медиаплеер и вернуться в меню **Медиаплеера**.

#### **Примечание.** Музыка защищена международным и национальным авторским правом. Для воспроизведения или

копирования музыки может потребоваться разрешение или лицензия. В некоторых странах местное законодательство запрещает частное копирование материалов, защищенных авторским правом.

Для знакомства с правилами использования таких материалов обратитесь к местному законодательству.

# **Радио**

Телефон LG-A399 оснащен встроенным FM-радио, которое позволяет настраивать и прослушивать любимые радиостанции, находясь в дороге.

Во время прослушивания FM-радио можно

выбрать Запись, чтобы записать короткий аудиоклип и сохранить его.

**Примечание.** Для прослушивания радио необходимо подключить гарнитуру. Для прослушивания радио и обеспечения хорошего приема подключите гарнитуру в разъем.

### **Поиск радиостанций**

- **1.** Нажмите **Меню** и выберите **Мультимедиа**, затем выберите **Радио**.
- **2.** Выберите **Опции** и **Автопоиск**. Для поиска радиостанций можно также пользоваться клавишами навигации влево/вправо.

#### **Прослушивание радио**

- **1.** Нажмите **Меню** и выберите **Мультимедиа**, затем выберите **Радио**.
- **2.** Выберите номер канала для прослушивания.

**СОВЕТ** Радио можно прослушивать через встроенный динамик. Нажмите **Опции**, выберите **Настройки**, затем установите **Громкую связь** в состояние **Вкл**.

# **Запись радио**

**1. Нажмите клавишу во время** прослушивания радио.

**2.** Время записи отображается на телефоне. Чтобы остановить запись, нажмите **Стоп**. Записанное содержимое будет сохранено в Галерее в файле .amr/.wav.

**Примечание.** Чтобы прослушать все сохраненные радиозаписи, выберите **Опции** и **Список файлов**.

**СОВЕТ** Для настройки таких опций, как **Фоновое воспроизведение, Громкая связь, Качество записи** или **Память для записей**, нажмите **Опции** и выберите **Настройки**.

# **Диктофон**

Используйте диктофон для записи голосовых заметок и других звуков.

#### **Запись голосовых заметок**

- **1.** Нажмите **Меню** и выберите **Мультимедиа**, затем выберите **Диктофон**.
- **2. Нажмите клавишу <b>а** а затем "Новая запись", чтобы начать запись.
- **3.** Нажмите **Стоп**, чтобы завершить запись и нажмите **Да**, чтобы сохранить голосовую заметку.
- **4.** Нажмите **Опции** и выберите **Воспр.**, чтобы прослушать последний записанный аудиофайл.

# **Приложения**

В телефоне LG-A399 предустановлены игры, которые станут отличным развлечением в свободное время. Если вы захотите добавить дополнительные игры или приложения, они будут сохранены в эту же папку. Нажмите **Меню** и выберите **Приложения**. Выберите **Мои игры и приложения**.

• **Чтобы настроить язык для приложения Facebook, необходимо выполнить следующие шаги:** 

**После входа:**

**Меню** > **Настройки** > **Язык**, затем пользователь может выбрать язык.

#### **Перед входом:**

На экране входа выбрать последнюю опцию "**Язык**", затем пользователь может выбрать язык.

# **Органайзер**

#### **Оповещение**

### **(Меню > Органайзер > Будильник)**

Вы можете устанавливать до 5 будильников в заданное время.

#### **Календарь**

### **(Меню > Органайзер > Календарь)**

При входе в это меню отображается календарь. Текущая дата выделена

квадратным курсором. С помощью клавиш навигации можно переместить курсор на другую дату.

# **Список дел**

### **(Меню > Органайзер > Список дел)**

Можно просматривать, редактировать и добавлять задания в список.

### **Добавление заметки (Меню > Органайзер > Заметки)** В этом разделе можно добавить свои заметки.

**Добавление города в раздел мирового времени**

### **(Меню > Органайзер > Мировое время)**

Также можно просматривать время в крупнейших городах мира.

#### **Калькулятор (Меню > Органайзер > Калькулятор)**

Калькулятор позволяет выполнять простые математические операции, такие как сложение, вычитание, умножение и деление.

#### **Конвертер (Меню > Органайзер > Конвертер)**

Переводит измерения в нужные единицы.

# **Секундомер (Меню > Органайзер > Секундомер)**

Данная опция позволяет использовать функцию секундомера.

#### **Клавиши быстрого доступа (Меню > Органайзер > Ярлыки)**

Данная опция позволяет перейти к искомому элементу. Можно создать Ярлык элемента.

# **Интернет**

### **Доступ к Интернет-обозревателю**

Запуск обозревателя wap с открытием домашней страницы, активированного в настройках Профилей Интернет. Также можно вручную ввести URL-адрес и перейти на соответствующую страницу WAP. Нажмите **Меню** и выберите **Интернет**.

**Примечание:** За подключение к этой службе и загрузку содержимого взимается дополнительная плата. Узнайте о расценках у оператора сети.

# **Настройки**

#### **Переключение SIM-карт (Меню > Настройки > Настройки SIM > Переключение SIM-карт)**

Можно выбрать ручное или автоматическое переключение SIM-карт.

### **Активация SIM-карт**

**(Меню > Настройки > Настройки SIM > Настройки Dual SIM)**

Для активации можно выбрать одну или все SIM-карты.

#### **Настройка профиля телефона (Меню > Настройки > Профили)**

Возможность регулировки и персональной настройки сигналов для различных случаев или окружения.

#### **Настройки дисплея (Меню > Настройки > Дисплей)**

Настройки дисплея телефона можно изменить.

### **Изменение настроек соединения (Меню > Настройки > Соединение > Аккаунт для передачи данных)** Настройки соединения уже установлены

вашим оператором сети, и вам остается только наслаждаться телефоном. Если требуется изменить настройки, используйте данное меню. В этом меню можно настроить аккаунт для передачи данных.

### **Изменение настроек Bluetooth (Меню > Настройки > Соединение > Bluetooth)**

- **Вкл./Выкл**.
- **Видимость** выберите режим видимости вашего устройства для других: **Всегда видимый**, **Временно видимый** или **Выкл**.
- **Мое устройство** Просмотр нового устройства путем выбора поиска нового устройства.
- **Искать аудиоустройство** Просмотр списка искомых аудиоустройств.
- **Мое имя**  введите имя для вашего телефона LG-A399.
- **Дополнительно** установите следующие настройки Bluetooth: **Передача звука, Карта SD и память телефона, Разрешение на обмен**. Просмотрите свой адрес Bluetooth, выбрав **Мой адрес**.

#### **Сопряжение с другим устройством Bluetooth**

- **1.** Убедитесь, что Bluetooth на вашем телефоне включен и видим. Видимость устройства можно изменить в меню **Bluetooth**, выбрав **Видимость**, затем **Всегда видимый** или **Временно видимый**.
- **2.** Выберите **Мое устройство** и **Поиск нового устройства** в меню **Bluetooth**.
- **3.** Телефон LG-A399 выполнит поиск устройств. Когда поиск будет завершен, на экране отобразится **Сопряжение** и **Назад**.
- **4.** Выберите устройство для сопряжения, затем при каждом соединении телефон создает пароль.
- **5.** Ваш телефон подключится к другому устройству.
- **6.** Соединение Bluetooth, защищенное паролем, готово.

#### **СОВЕТ**

- **1.** Если вы используете Bluetoothгарнитуру, профили A2DP и AVRCP не поддерживаются во время воспроизведения видео. Это означает, что вы не услышите звук видео при использовании Bluetooth-гарнитуры.
- **2.** Функция передачи файлов через Bluetooth будет заблокирована при запуске некоторых приложений. (камера/видеокамера/UMS)

#### **Изменение настроек телефона (Меню > Настройки > Телефон)**

Телефон LG-A399 можно настроить в соответствии с индивидуальными предпочтениями.

- **Дата и Время** можно настроить функции, связанные с датой и временем.
- **Энергорежим вкл./выкл.** Настройка собственного расписания включения и выключения.
- **Язык/Предпочитаемый язык ввода**  Возможность менять язык текста на дисплее телефона. Эти изменения также влияют на язык ввода.
- **Приветствие**  Настройка текста приветствия, отображаемого при включении телефона. Также с помощью данной опции можно включить или выключить эту функцию.
- **Функции клавиш**  Возможность изменения предпочтительных настроек горячих клавиш, которые настроены для клавиш навигации (в режиме ожидания).
- **Режим "В самолете"**  Данная функция переключает телефон в режим "В самолете". При включенном режиме "В самолете" вы не можете совершать вызовы, подключиться к интернету или отправлять сообщения.
- **Настройки UART**  В настройках UART пользователь может выполнять операции с выбранной SIM-картой с компьютера с помощью модема (как AT-команды с использованием HyperTerminal, коммутируемого подключения ПК). Пользователь может выполнять GPRSсоединение на ПК, используя SIMкарту, которая выбрана в настройке UART, например, если выбрана SIM1, то пользователь может выполнять соединения с помощью выбранной SIMкарты.
- **Другие настройки**  Настройка яркости и времени подсветки на экране.

### **Настройка параметров безопасности (Меню > Настройки > Телефон > Безопасность)**

Для обеспечения защиты телефона LG-A399 и содержащейся в нем важной информации можно изменить настройки безопасности.

- **Защита SIM-карты**  для каждой SIM-карты можно настроить параметры безопасности.
- **Защита телефона**  можно изменить пароль или включить/отключить блокировку телефона.
- **Автоблок. клавиатуры** можно включить/отключить блокировку клавиатуры на 10 сек., 30 сек., 1 мин., 5 мин.
• **Защита от кражи** — при краже телефона он отправляет SMS на номера, настроенные настоящим владельцем. Для включения функции ATMT (система защиты телефона от кражи) требуется код безопасности. Вам необходимо включить ATMT и настроить Имя отправителя, и номера. По умолчанию код безопасности имеет значение "0000". SMS от системы ATMT содержит информацию об IMEI украденного телефона, текущем местоположении и номере человека, использующего данный телефон.

#### **Сброс настроек телефона (Меню > Настройки > Сброс настроек)**

Используйте функцию **Сброс настроек** для сброса всех настроек на заводские значения. Для активации данной функции необходим код безопасности. По умолчанию код безопасности имеет значение "0000".

## **Обновление ПО телефона**

#### **Обновление ПО мобильного телефона LG через Интернет**

Более подробную информацию об использовании данной функции см. на вебсайтах http://update.lgmobile.com или http:// www. lg.com/common/index. jsp ----> выбрать страну.

Эта функция позволяет удобно обновлять прошивку телефона до последней версии через Интернет без необходимости посещать сервис-центр.

Поскольку процедура обновления программного обеспечения мобильного телефона требует предельной внимательности, выполняйте все указания и читайте все сообщения, появляющиеся на экране на каждом этапе. Помните, что отсоединение USB-кабеля или аккумуляторной батареи телефона в процессе обновления программного обеспечения может привести к серьезной

неисправности мобильного телефона.

#### **Синхронизация телефона с компьютером**

Можно синхронизировать компьютер с телефоном, чтобы обеспечить точность всей важной информации и дат, а также сделать резервную копию данных для большей надежности.

#### **Установка приложения для ПК "LG Phone Suite"**

Приложение для ПК "LG Phone Suite" можно загрузить с веб-страницы LG.

**1.** Перейдите по адресу www.lg.com и выберите страну.

- **2.** Выберите **Поддержка** > **Поддержка мобильного телефона** > Выберите модель (LG-A399).
- **3.** Щелкните Синхронизация с компьютером в Загрузке, затем выберите ОКНО загрузки PC Sync, чтобы загрузить ПО для ПК "LG Phone Suite".

## **Рекомендации по безопасной и эффективной эксплуатации**

Ознакомьтесь с данными несложными инструкциями. Несоблюдение данных инструкций может быть опасно для здоровья или противоречить законодательству.

#### **Воздействие радиочастотного излучения**

Информация о воздействии радиочастотного излучения и удельном коэффициенте поглощения (SAR). Мобильный телефон модели LG-A399 соответствует действующим требованиям безопасности по воздействию радиоволн. Данные требования включают в себя пределы безопасности, разработанные для обеспечения безопасности всех лиц независимо от возраста и здоровья.

- В рекомендациях по ограничению воздействия радиоволн используется единица измерения, известная как удельный коэффициент поглощения (Specific Absorption Rate) или SAR. Испытания на SAR проводятся на основе стандартизованного способа, заключающегося в работе телефона на самой высокой сертифицированной мощности во всех используемых частотных диапазонах.
- Несмотря на то, что возможны разные уровни SAR для различных телефонов LG, все они соответствуют применимым рекомендациям по ограничению воздействия радиоволн.
- Предел SAR, рекомендованный международной Комиссией по вопросам защиты от неионизирующих излучений (ICNIRP), составляет 2Вт/кг, усредненные на 10 грамм ткани.
- Наибольшее значение SAR для данной модели телефона при использовании вблизи уха составляет 0,000 Вт/кг (10 г), а при ношении на теле — 0,000 Вт/кг (10 г).
- Данное устройство удовлетворяет рекомендациям по излучению при эксплуатации в обычном положении рядом с ухом или при расположении на расстоянии не менее 1,5 см от тела. При переноске телефона в чехле или на поясном креплении, убедитесь, что в

них нет металлических предметов и они располагаются на расстоянии не меньше 1,5 см от тела. Для передачи данных и сообщений телефону требуется устойчивое соединение с сетью. В некоторых случаях передача сообщений или данных может быть приостановлена до установки такого соединения. До окончания передачи данных следует обеспечить выполнение приведенных выше рекомендаций по территориальному разносу.

#### **Уход и техническое обслуживание**

## $\Lambda$  внимание!

Пользуйтесь только теми аккумуляторами, зарядными устройствами и аксессуарами, которые предназначены для использования с данной моделью телефона. Использование других аксессуаров может быть опасно для здоровья и может привести к аннулированию гарантии.

- Не разбирайте телефон. При необходимости ремонта обратитесь к квалифицированному специалисту сервисного центра.
- Гарантийный ремонт LG может включать в себя замену деталей и плат с установкой как новых, так и отремонтированных, по функциональности равных замененным деталям.
- Держите устройство вдали от электрических приборов, таких как телевизоры, радиоприемники и компьютеры.
- Телефон следует держать вдали от источников тепла, таких как радиаторы и плиты.
- Не допускайте падения телефона.
- Не подвергайте телефон механической вибрации и тряске.
- Выключайте телефон, если этого требуют действующие правила. Например, не используйте телефон в больницах, поскольку он может повлиять на чувствительное медицинское оборудование.
- Во время зарядки телефона не касайтесь его мокрыми руками. Это может вызвать поражение электрическим током и серьезное повреждение телефона.
- Не заряжайте телефон рядом с легковоспламеняющимися материалами, так как телефон при зарядке нагревается, что может привести к возгоранию.
- Для чистки поверхности используйте сухую ткань. (Не используйте растворители, бензин или спирт).
- Во время зарядки телефона не кладите его на предметы мягкой мебели.
- Телефон необходимо заряжать в хорошо проветриваемом месте.
- Не подвергайте телефон воздействию густого дыма или пыли.
- Не храните телефон рядом с кредитными картами или проездными билетами; это может привести к порче информации на магнитных полосах.
- Не касайтесь экрана острыми предметами, это может вызвать повреждения телефона.
- Не подвергайте телефон воздействию жидкости или влаги.
- С осторожностью используйте наушники при прослушивании музыки. Не касайтесь антенны без необходимости.
- Не используйте, не прикасайтесь и не пытайтесь удалить разбитое, отколотое или треснувшее стекло. Данная гарантия не распространяется на повреждение стекла,

произошедшее по причине неправильного или неосторожного обращения.

• Ваш мобильный телефон — это электронное устройство, которое выделяет тепло в ходе нормальной работы. Очень продолжительный контакт с кожей при отсутствии соответствующего проветривания может привести к появлению дискомфорта или незначительного ожога. Поэтому следует соблюдать осторожность при обращении с телефоном во время или сразу после его использования.

#### **Эффективное и безопасное использование телефона Электронные устройства**

Все мобильные телефоны могут вызывать помехи, влияющие на работу других приборов.

- Без разрешения не пользуйтесь мобильным телефоном рядом с медицинским оборудованием. Не кладите телефон рядом с электрокардиостимуляторами (т.е. в нагрудный карман).
- Мобильные телефоны могут вызывать помехи в работе некоторых слуховых аппаратов.

• Незначительные помехи могут возникать в работе телевизора, радиоприемника, компьютера и других устройств.

#### **Безопасность на дороге**

Ознакомьтесь с местными законами и правилами, регламентирующими использование мобильных телефонов в автомобиле.

- Не держите телефон в руке во время управления автомобилем.
- Внимательно следите за ситуацией на дороге.
- По возможности пользуйтесь комплектом Handsfree.
- Сверните с дороги и припаркуйтесь, прежде чем позвонить или ответить на вызов.
- Радиоизлучение может влиять на некоторые электронные системы автомобиля, например, на стереосистему и устройства безопасности.
- Если автомобиль оснащен подушкой безопасности, не устанавливайте на нее стационарные или переносные устройства беспроводной связи. Это может препятствовать раскрытию подушки или привести к серьезным травмам.
- При прослушивании музыки на улице, установите громкость на умеренный уровень, чтобы оставаться в курсе

происходящего вокруг. Это особенно важно при нахождении возле дороги.

#### **Берегите слух**

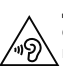

Для предотвращения повреждения слуха не используйте наушники на большой громкости в течение длительного времени.

Воздействие громкого звука в течение длительного времени может негативно отразиться на слухе. Поэтому не рекомендуется включать и выключать телефон рядом с ухом. Также рекомендуется установить громкость музыки и звонка на разумный уровень.

• При использовании наушников

необходимо уменьшить громкость, если вы не слышите людей вокруг вас или если человек, сидящий рядом, с вами слышит то, что звучит в ваших наушниках.

**ПРИМЕЧАНИЕ.** Прослушивание аудио с помощью наушников на слишком большой громкости может привести к потере слуха.

#### **Стеклянные детали**

Некоторые элементы вашего мобильного устройства изготовлены из стекла. Стекло может разбиться, если вы уроните ваше мобильное устройство на твердую поверхность или сильно ударите его. Если стекло разбилось, не трогайте его

и не пытайтесь удалить. Не используйте мобильное устройство, пока стекло не будет заменено сертифицированным поставщиком услуг.

#### **Подрывные работы**

Не используйте телефон в местах проведения подрывных работ. Следите за ограничениями и всегда соблюдайте предписания и нормативы.

#### **Взрывоопасная атмосфера**

- Не используйте телефон на АЗС.
- Не используйте телефон рядом с топливом или химическими веществами.

• Если вы храните телефон и аксессуары в бардачке автомобиля, не перевозите в нем горючие газы и жидкости, а также взрывоопасные вещества.

#### **В самолете**

Устройства беспроводной связи могут вызывать помехи во время полета.

- Перед посадкой на борт самолета мобильный телефон следует выключить.
- Не пользуйтесь им без разрешения экипажа.

#### **Меры предосторожности для защиты от детей**

Держите телефон в местах, недоступных для маленьких детей. В телефоне имеются мелкие детали, отсоединение и проглатывание которых может стать причиной удушья.

#### **Вызов экстренных служб**

Вызов экстренных служб может быть недоступен в некоторых мобильных сетях. Поэтому никогда не стоит полностью полагаться на телефон для вызова экстренных служб. За информацией обращайтесь к поставщику услуг.

#### **Сведения об аккумуляторе и уходе за ним**

- Перед подзарядкой не нужно полностью разряжать аккумулятор. В отличие от других аккумуляторных систем, в данном аккумуляторе отсутствует эффект памяти, способный сократить срок службы аккумулятора.
- Используйте только аккумуляторы и зарядные устройства LG. Зарядные устройства LG разработаны для максимального продления срока службы аккумулятора.
- Не разбирайте аккумулятор и не допускайте короткого замыкания его контактов.
- Следите за чистотой металлических контактов аккумулятора.
- Замените аккумулятор в случае значительного уменьшения периода его работы без подзарядки. Аккумулятор можно зарядить несколько сотен раз, прежде чем потребуется его замена.
- Для продления срока службы перезаряжайте аккумулятор после продолжительного бездействия.
- Не подвергайте зарядное устройство воздействию прямых солнечных лучей, а также не пользуйтесь им в среде высокой влажности, например, в ванной комнате.
- Не оставляйте аккумулятор в местах с очень высокой или низкой температурой, поскольку это может сократить его срок службы.
- В случае установки элемента питания недопустимого типа возможен взрыв.
- Утилизируйте аккумулятор в соответствии с инструкцией производителя. По мере возможности элементы питания должны быть сданы на переработку. Не выбрасывайте элементы питания в бытовой мусор.
- 48 • Если вам необходимо заменить аккумулятор, отнесите его в ближайший авторизованный сервисный центр LG Electronics или обратитесь за консультацией к продавцу.
- Всегда отсоединяйте зарядное устройство от розетки после полной зарядки телефона, чтобы избежать излишнего потребления электроэнергии.
- Фактическое время работы от аккумулятора зависит от конфигурации сети, установок устройства, условий эксплуатации, состояния аккумулятора и окружающей среды.
- Оберегайте аккумулятор от контакта с острыми предметами, в частности, с зубами или когтями животных. Это может привести к пожару.

## **Аксессуары**

Для данного мобильного телефона предлагается ряд аксессуаров. Вы можете подобрать аксессуары необходимые для общения именно вам.

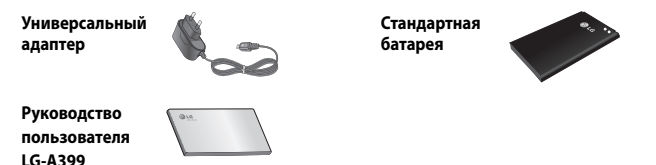

#### **ПРИМЕЧАНИЕ.**

- Всегда используйте только оригинальные аксессуары LG. Несоблюдение данного условия может аннулировать гарантию на данное устройство.
- В разных регионах доступны разные аксессуары, за дополнительной информацией обратитесь к региональному сервисному представителю.

## **Технические данные**

#### **ЗАЯВЛЕНИЕ О СООТВЕТСТВИИ**

Настоящим LG Electronics заверяет, что устройство модели **LG-A399** соответствует базовым требованиям и другим соответствующим предписаниям Директивы **1999/5/EC**. Копию Заявления о соответствии можно найти на сайте **http://www.lg.com/global/support/ cedoc/RetrieveProductCeDOC.jsp**

#### **Температура окружающей среды**

```
Макс.: +50°C (разрядка), 
+45°C (зарядка)
```
**Мин.:** -10°C

#### **Информация об импортере**

- 1) Импортер в Россию: Общество с ограниченной ответственностью «ЛГ Электроникс РУС», 143160, Московская область, Рузский р-н, С.П. Дороховское, 86км. Минского шоссе, д.9
- 2) Импортер в Казахстан : LG Electronics in Almaty, Kazakhstan

#### **Информация об импортере**

«ЛГ Электроникс Инк.»

Корея, 150-721, , Сеул, Йеонгде-унгпо-гу, Йеоуи-до-донг 20, ЛГТвин Тауэр

## **Устранение неисправностей**

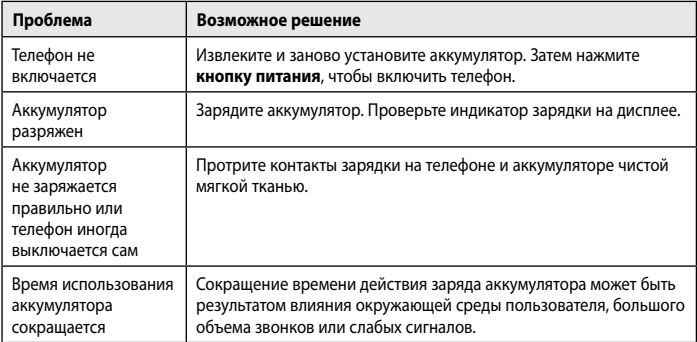

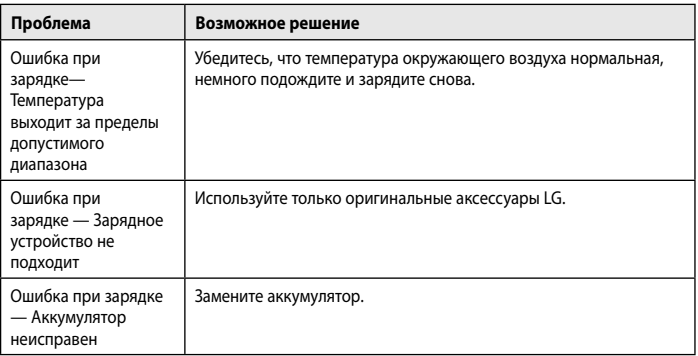

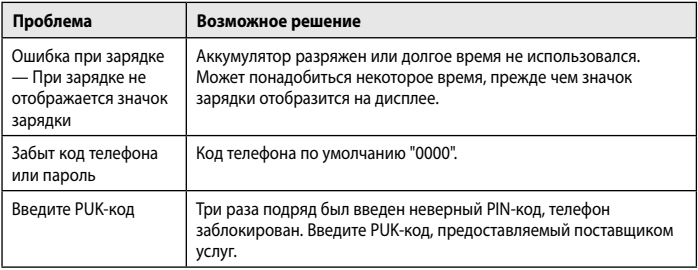

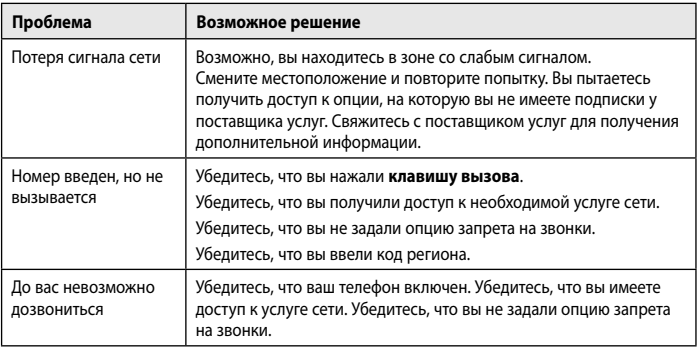

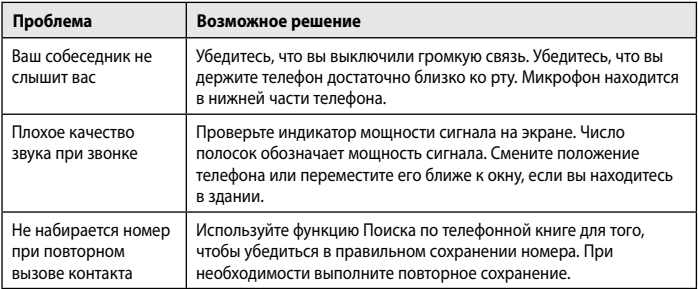

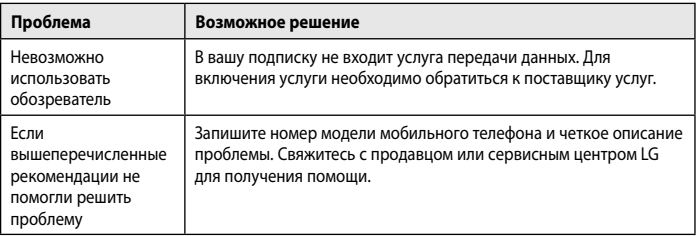

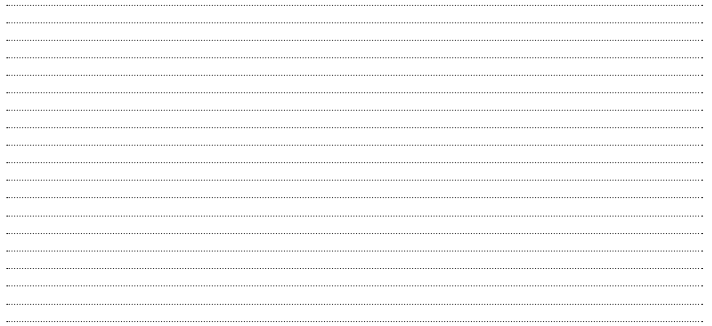

# **Посібник користувача LG-A399** - Українська

Цей посібник допоможе вам розібратись із тим, як працює ваш новий телефон. Ви матимете змогу ознайомитись із поясненнями функцій вашого телефону. Деякі зазначені в посібнику дані можуть відрізнятися від фактичного вмісту телефону залежно від встановленого програмного забезпечення або постачальника послуг.

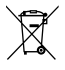

#### **Правила утилізації вашого апарата**

- **1** Якщо на приладі знаходиться ця наклейка з зображенням ящика для сміття, це означає, що даний прилад підпадає під дію Європейської Директиви 2002/96/EC.
- **2** Усі електричні та електронні вироби забороняється утилізувати на смітниках для побутового сміття; вони повинні утилізуватись тільки у спеціальних місцях, визначених урядом або місцевою владою.
- **3** Правильна утилізація вашого старого апарата дозволить уникнути ймовірного негативного впливу на довкілля та здоров'я людей.
- **4** За детальнішою інформацією щодо утилізації вашого старого апарата зверніться у міську раду, службу вивозу сміття або в магазин, де був придбаний даний апарат.

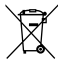

#### **Правила утилізації використаних батарей/ акумуляторів**

- **1** Якщо на батареї/акумуляторі виробу є наклейка із зображенням перекресленого смітника, це означає, що їх слід утилізувати згідно із Європейською Директивою 2006/66/EC.
- **2** Біля цього знаку може також бути зображено хімічні символи ртуті (Hg), кадмію (Cd) або свинцю (Pb) в тому випадку, якщо батарея містить частку ртуті понад 0,0005%, кадмію – понад 0,002% та свинцю – понад 0,004%.
- **3** Усі батареї/акумулятори слід утилізувати окремо від побутового сміття, здаючи їх у спеціальні пункти збору, визначені урядом або місцевою владою.
- **4** Правильно утилізувавши старі батареї/акумулятори, можна попередити можливі наслідки їхнього негативного впливу на довкілля, здоров'я тварин та людей.
- **5** Детальніше про утилізацію старих батарей/ акумуляторів можна дізнатись у міській раді, службі вивозу сміття або в магазині, де був придбаний виріб.

## **Зміст**

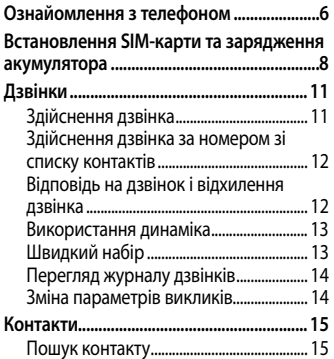

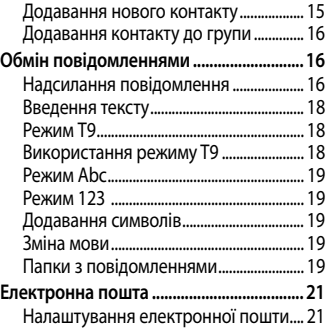

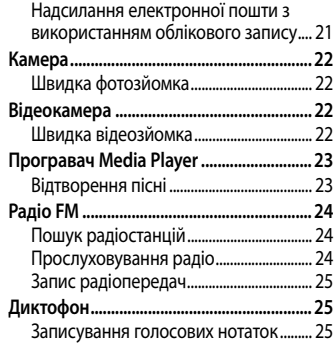

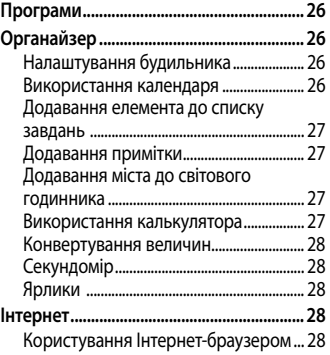

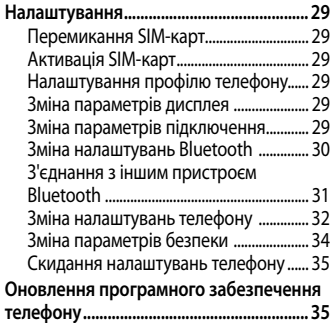

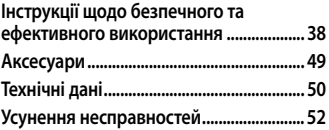

# **Ознайомлення з телефоном**

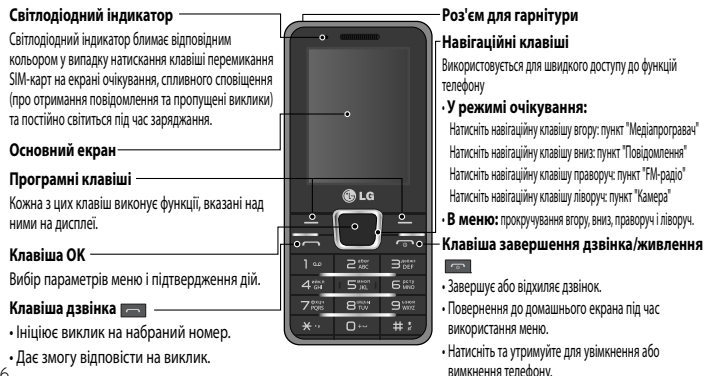

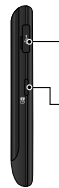

#### **Роз'єм для зарядного пристрою/кабелю USB**

#### **Клавіша зміни SIM-карти**

Клавішу зміни SIM-карти використовується для перемикання між двома SIMкартами. Можна вибрати іншу SIM-карту, натискаючи й утримуючи **клавішу зміни SIMкарти** довше 0,5 секунд.

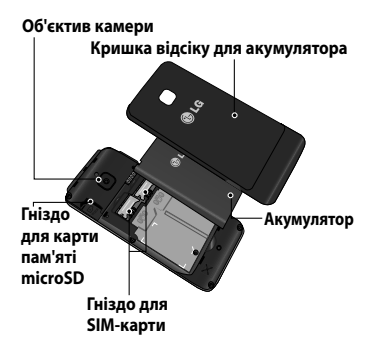

## **Встановлення SIM-карти та зарядження акумулятора**

#### **Встановлення карти пам'яті**

Зніміть задню кришку і вставте карту micro SD золотистими контактами донизу, як показано на малюнку. Щоб вийняти карту пам'яті, злегка потягніть її.

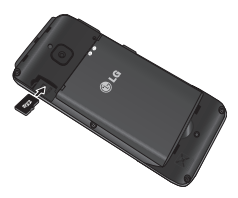

**Примітка.** Карта пам'яті продається окремо.

### **Форматування карти пам'яті**

Під час відображення головного екрана натисніть послідовно **Меню**, **Галерея**, **Зовнішня пам'ять**, **Опції**, виберіть пункт **Формат** і введіть **пароль телефону**, щоб відформатувати карту пам'яті.

**ЗАСТЕРЕЖЕННЯ.** Під час форматування карти пам'яті весь її вміст стирається. Щоб не втратити дані з карти пам'яті, спершу зробіть резервне копіювання даних.

### **Встановлення SIM-карти**

Придбавши SIM-карту оператора мобільного зв'язку, ви отримуєте разом із нею всю супутню інформацію, зокрема PIN-код та інформацію про додаткові послуги.

#### **Важливо!**

- › SIM-карту можна легко пошкодити внаслідок згинання або тертя, тому вставляйте та виймайте карту обережно. Зберігайте всі SIM-карти у місцях, недосяжних для дітей.
- › Підтримуються лише SIM-карти 2G/2,5G.

#### **Малюнки**

**1.** Відкрийте задню кришку.

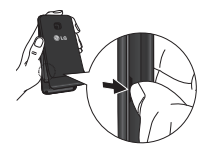

**2.** Вийміть акумулятор.

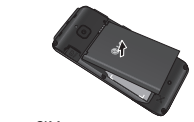

**3.** Вставте SIM-карти.

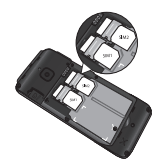

#### **4.** Вставте акумулятор.

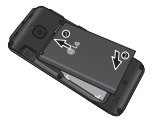

**5.** Закрийте кришку відсіку для акумулятора.

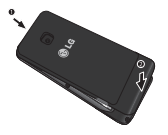

**6.** Зарядіть акумулятор.

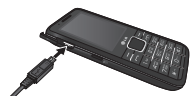

**ЗАСТЕРЕЖЕННЯ.** Не виймайте акумулятор, коли телефон увімкнено, оскільки це може призвести до пошкодження телефону.

#### **Увімкнення та вимкнення телефону**

Для увімкнення й вимкнення телефону натискайте і утримуйте клавішу живлення.

#### **Блокування/розблокування клавіатури**

Щоб заблокувати клавіатуру, відкривши головний екран, натисніть **Mеню** (ліва функціональна клавіша), а потім пункт **Блокування клавіш** (права функціональна клавіша).

Щоб розблокувати клавіатуру, натисніть **Розбл**. (ліва функціональна клавіша), а потім кнопку **Так** (права функціональна клавіша).

## **Дзвінки**

### **Здійснення дзвінка**

- **1.** Введіть за допомогою клавіатури номер. Щоб видалити цифру, натисніть пункт **Очист**.
- **2.** Натисніть клавішу **Паравіта**, щоб здійснити виклик.
- **3.** Щоб завершити виклик, натисніть клавішу  $\sqrt{2}$ .

**ПОРАДА!** Щоб ввести "+" для здійснення міжнародного виклику, натисніть та утримуйте клавішу **0**.

**ПОРАДА!** Регулювання гучності під час виклику здійснюється за допомогою навігаційних клавіш вгору і вниз.

**ПОРАДА!** Під час виклику розмову можна записувати. Натисніть **Опції** і виберіть пункт **Диктофон**.

#### **Здійснення дзвінка за номером зі списку контактів**

- **1.** Виберіть на головному екрані пункт **Контакти**.
- **2.** За допомогою клавіатури введіть першу літеру контакту, до якого слід зателефонувати, і виберіть "Контакти".
- **3.** Щоб здійснити виклик, натисніть клавішу  $\overline{\phantom{0}}$ .

**ПОРАДА!** Для прокручування контактів використовуйте навігаційні клавіші вгору і вниз.

**ПОРАДА!** Ви можете здійснити виклик із будьякої з двох SIM-карт, вибравши потрібну за допомогою клавіші перемикання SIM-карт.

## **Відповідь на дзвінок і відхилення дзвінка**

Коли дзвонить телефон, натисніть клавішу **Пері**, щоб відповісти на виклик.

Коли дзвонить телефон, виберіть режим **Тихий**, щоб вимкнути звук дзвінка.

Це зручно, якщо ви забули змінити профіль на Тихий під час зустрічі.

Натисніть або виберіть пункт **Тихий**,
а потім **Відміна**, щоб відхилити вхідний дзвінок.

**ПОРАДА!** Ви можете змінювати налаштування телефону, щоб відповідати на виклики різними способами. Натисніть **Меню**, виберіть **Налаштування**, а тоді пункт **Дзвінок**. Натисніть **Розширені настройки**, потім **Режим відповіді** і виберіть **Будь-якою клавішею або Автоматична відповідь, коли в режимі гарнітури**.

#### **Використання динаміка**

Під час дзвінка ви можете увімкнути динамік, натиснувши праву функціональну клавішу, і використовувати телефон в режимі "Вільні руки"

У режимі активного спікерфона натисніть праву функціональну клавішу ще раз, щоб відновити звичайний режим розмови по телефону.

## **Швидкий набір**

Натисніть **Меню** і виберіть **Контакти** > **Опції** > **Налаштування телефонної книги**, а потім виберіть пункт **Швидкий набір**. Налаштуйте параметр "Стан" і виберіть "Встановити номери". Контактам можна присвоїти цифрові кнопки від 4 до 8.

За клавішею 1 закріплено голосову пошту, за клавішею 9 — режим SOS, а за клавішами 2 і 3 — функцію Speed SIM Budget. Змінити налаштування цих клавіш неможливо.

**ПОРАДА!** Функція Speed SIM Budget дає змогу переглянути залишок коштів на кожній із SIM-карт. Після реєстрації функції Speed SIM Budget ви можете отримувати інформацію про баланс SIM-карти, натиснувши і утримуючи під час відображення екрана очікування клавіші "2" / "3".

**Примітка.** Щоб активувати швидкий набір, для параметра "Стан" слід встановити значення "Увімк." (**Швидкий набір > Стан**)

# **Перегляд журналу дзвінків**

Натиснувши клавішу  $\Box$ , можна переглядати пропущені, отримані і набрані номери.

### **Зміна параметрів викликів**

Дозволяє здійснити налаштування параметрів викликів. Натисніть **Meню**, виберіть пункт **Налаштування**, а тоді пункт **Дзвінок**.

# **Режим заощадження коштів**

У разі додавання контакту в телефонну книгу він додається із призначеною йому SIM-картою. Під час виклику спрацьовує SIM-карта вказаного для абонента оператора. Завдяки цьому ви маєте змогу користуватися перевагами тарифікації розмов у межах однієї мережі.

Щоб зберегти функцію режиму заощадження коштів, виберіть [**Налаштув. -> Дзвінок ->** 

**Режим заощадження коштів**] і встановіть налаштування "Увімк.".

**Примітка.** Режим заощадження коштів не стосується вхідних викликів.

# **Додаткові уст.**

**Чорний список -** цей параметр дає змогу переглянути список номерів абонентів, яких ви заблокували. Відкривши екран чорного списку, ви можете додавати до нього нові номери. Вхідні дзвінки від абонентів, занесених у чорний список, автоматично відхилятимуться.

# **Контакти**

# **Пошук контакту**

- **1.** Виберіть на головному екрані пункт **Контакти**.
- **2.** За допомогою клавіатури введіть першу літеру потрібного контакту.
- **3.** Прокручуйте контакти за допомогою навігаційної клавіші вгору/вниз.

# **Додавання нового контакту**

- **1.** Виберіть на головному екрані пункт **Контакти**. Виберіть **Додати новий контакт.**
- **2.** Виберіть місце збереження контакту.

**3.** Потім введіть ім'я, номер і деталі нового контакту, виберіть **Опції і Зберегти**. **ПОРАДА!** Поле призначення **SIM**-карти використовується для призначення контакту **SIM/SIM1/SIM2 за умовчанням**. Виклик контакту здійснюватиметься за допомогою призначеної йому SIM-карти за умови **увімкнення режиму заощадження коштів**.

## **Додавання контакту до групи**

Контакти можна об'єднувати у групи, наприклад щоб відокремити контакти колег по роботі та членів сім'ї. Щоб створити групу, натисніть пункт "Опції" в меню "Контакти". Потім виберіть пункт **Групи абонентів**. У пункті **Додати нову групу**

можна налаштувати параметри **Назва групи, Зображення групи, Сигнал дзвінка для групи**.

# **Обмін повідомленнями**

# **Надсилання повідомлення**

- **1.** Натисніть **Меню**, потім **SMS/MMS** і виберіть пункт **Написати повід.**, щоб надіслати SMS або MMS.
- **2.** Відкриється редактор нового повідомлення. Можливості створення текстових повідомлень і мультимедійних повідомлень поєднано в одному простому в користуванні редакторі повідомлень. За замовчуванням редактор повідомлень

відкривається в режимі текстового повідомлення.

- **3.** Введіть повідомлення, використовуючи предиктивний режим Т9 або звичайний режим Abc, чи режим 123. Режими введення тексту можна перемикати за допомогою клавіші  $\Box$ .
- **4.** Якщо потрібно додати зображення, відео тощо, виберіть **Опції**, а потім пункт **Додати зображення Додати звук, Додати відео, Додати тему**.
- **5.** В меню "Опції" виберіть **Надіс.**, після чого виберіть **Ввести отримувача**, **Додати з телефонної книги** або **Останнє введення**.

**Примітка**. Можна також надіслати повідомлення групі. Відредагуйте повідомлення, натисніть кнопку ОК, щоб надіслати, і виберіть пункт "Додати з телефонної книги". Перейдіть до меню праворуч і виберіть потрібні групи абонентів.

**6.** Щоб надіслати повідомлення, натисніть піктограму **Надіслати**.

**ПОРАДА!** Ввівши текст, можна вибрати тип повідомлення — SMS або MMS, — натиснувши **Опції > Перейти на MMS/SMS**.

**УВАГА.** Якщо в редакторі повідомлень буде додано зображення, відеокліп, аудіокліп або тему, він автоматично перейде в режим MMS, який передбачатиме відповідну тарифікацію.

#### **Введення тексту**

Буквено-цифрові символи можна вводити за допомогою клавіатури телефону. У телефоні є такі методи введення тексту: режим T9, режим Abc і режим 123.

Для зміни режимів натискайте клавішу **. ВВИ Примітка.** Деякі поля передбачають тільки

один режим введення (наприклад, поле номера телефону в списку контактів).

### **Режим Т9**

Режим T9 використовує вбудований словник для розпізнавання слів, які ви пишете та базується на послідовностях клавіш, які ви натискаєте. Просто натискайте цифрові клавіші, що відповідають потрібним літерам,

і словник розпізнає слово після введення усіх літер.

### **Використання режиму T9**

- **1.** Увімкнувши режим інтелектуального введення тексту Т9, почніть вводити слово, натискаючи клавіші від  $\Box$  до . Для введення літери натискайте одну клавішу.
	- Якщо після повного введення слово й надалі невідповідне, натискайте навігаційні клавіші вгору/вниз для перегляду інших варіантів.
	- Якщо потрібного слова немає у списку слів, додайте його за допомогою режиму Abc.
- **2.** Введіть слово цілком.
	- Для видалення літер натискайте **Очист**.
	- Після кожного слова слід ставити пробіл, натискаючи клавішу  $\blacksquare$ .

# **Режим Abc**

Цей режим дозволяє вводити слова, натискаючи клавіші з відповідними літерами один, два, три або чотири рази, доки не відобразиться потрібна літера.

# **Режим 123**

Числа можна вводити, один раз натискаючи на клавішу з потрібною цифрою. У режимах введення літер можна також вводити цифри, натиснувши та утримуючи відповідну клавішу.

# **Додавання символів**

Щоб додати символи, натисніть клавішу , а тоді виберіть потрібний символ. Або ж виберіть пункт **Oпції** і **Вставити символ**.

# **Зміна мови**

LG-A399 підтримує різні мови.

Є два способи змінити мову на екрані введення тексту. Можна натиснути **Опції**, перейти до **Мова вводу** і вибрати потрібну мову або натиснути і утримувати клавішу під час відображення вікна редактора.

# **Папки з повідомленнями**

Натисніть **Meню** і виберіть пункт **SMS/MMS**. Виберіть потрібну папку.

**Вхідні** - Ви отримаєте сповіщення про отримання нового повідомлення. Повідомлення зберігаються у папці "Вхідні". **ПОРАДА!** Повідомлення можна для зручності впорядковувати за допомогою параметрів сортування(**Вхідні > Опції > Сортувати за** : Відправник, Тема, Непрочитані/прочитані, Розмір повідомлення і Тип повідомлення).

**Чернетки** – якщо у вас немає часу, щоб дописати повідомлення, у цій папці можна зберегти вже написане.

**Вихідні** – це папка для тимчасового зберігання повідомлень, які надсилаються.

**Надіслані** - Після надсилання текстове чи мультимедійне повідомлення зберігається в папці "Надіслані".

**Архів** - доступ до збережених повідомлень. **Стільникові повідомлення** - налаштуйте параметри надходження, блокування, перегляду або редагування каналів отримання інформаційних сервісних повідомлень (стільникових повідомлень). Також виберіть мову для інформаційних сервісних повідомлень.

**Настройки повідомлення** – параметри повідомлень є попередньо встановленими, завдяки чому повідомлення можна надсилати, не виконуючи будь-яких налаштувань. Якщо ці параметри потрібно змінити, це можна зробити в розділі налаштувань.

# **Eлектронна пошта**

## **Налаштування електронної пошти**

Завдяки функції електронної пошти в телефоні LG-A399 можна залишатися на зв'язку навіть у дорозі. Налаштувати обліковий запис електронної пошти POP3 або IMAP4 швидко і просто.

- **1.** Натисніть **Меню** і виберіть **Повідомлення** та **Надісл. ел.лист**.
- **2.** Відкриваючи **електронну пошту** вперше, налаштуйте обліковий запис. Запуститься майстер налаштування, за допомогою якого можна додати потрібний обліковий запис.

**3.** Дотримуючись спливних інструкцій, введіть потрібну інформацію.

#### **Надсилання електронної пошти з використанням облікового запису**

Щоб надсилати та приймати повідомлення електронної пошти, потрібно налаштувати обліковий запис електронної пошти.

- **1.** У **Меню** виберіть **Повідомлення** і пункт **Надісл. ел.лист**.
- **2.** У меню **Опції** виберіть **Нове повід. ел. пошти**, після чого відкриється екран створення нового повідомлення.
- **3.** Введіть адресу отримувача і вкажіть тему.
- **4.** Введіть ваше повідомлення.
- **5.** Натисніть **Опції** і виберіть **Додати долучення**, щоб додати файл.
- **6.** У меню **Oпції** виберіть пункт **Надіслати**, щоб надіслати електронне повідомлення.

# **Камера**

# **Швидка фотозйомка**

- **1.** Натисніть **Меню** і виберіть пункт **Мультимедіа**. Виберіть пункт **Камера,**  щоб відкрити видошукач.
- **2.** Тримаючи телефон горизонтально, спрямуйте об'єктив на об'єкт зйомки.
- **3.** Натисніть клавішу **Партана за пер** любовити знімок.

# **Відеокамера**

# **Швидка відеозйомка**

- **1.** Натисніть **Меню** і виберіть **Мультимедіа**, після чого виберіть **Камера**, натисніть **навігаційну клавішу вниз**, щоб змінити режим камери на **Відеокамера**.
- **2.** Наведіть об'єктив камери на предмет відеозйомки.
- **3.** Натисніть клавішу , щоб почати зйомку.
- **4.** Запис відображатиметься у вікні видошукача, а таймер показуватиме тривалість відзнятого відео.
- **5.** Виберіть **LSK** [ ], щоб призупинити запис, та RSK [ **1**], щоб зупинити і зберегти записане відео.

# **Програвач Media Player**

Телефон LG-A399 має вбудований медіапрогравач, завдяки якому можна слухати улюблену музику.

# **Відтворення пісні**

- **1.** Натисніть **Меню**, виберіть **Мультимедіа,** а тоді виберіть пункт **Медіапрогравач**.
- **2.** Виберіть **Мої списки відтворення,** а тоді виберіть пісню для відтворення.
- **3. Натисніть**  $\blacksquare$ **. щоб зупинити відтворення** мелодії.
- 4. Натискайте **»** , щоб перейти до наступної мелодії.
- **5.** Натискайте **М**, шоб перейти до попередньої мелодії.
- **6.** Виберіть пункт **Назад**, щоб припинити відтворення та повернутись у меню **медіапрогравача**.

**Примітка.** Музичні записи захищено міжнародними договорами та національним законодавством про захист авторських прав. Для відтворення або копіювання музики може знадобитися відповідний дозвіл або ліцензія. Національні закони деяких країн забороняють приватне копіювання матеріалів, захищених авторським правом.

Довідайтеся про ці закони, перш ніж використовувати захищені авторським правом матеріали.

# **Радіо FM**

Телефон LG-A399 обладнано функцією FM-радіо, завдяки якій ви можете налаштовувати та слухати улюблені радіостанції, перебуваючи в дорозі.

Прослуховуючи FM-радіо, ви можете також записати і зберегти короткий ролик.

**Примітка.** Для прослуховування радіо потрібно підключити навушники. Вставте штекер у роз'єм для навушників, щоб забезпечити якісний прийом радіосигналу.

# **Пошук радіостанцій**

**1.** Натисніть **Meню**, виберіть **Mультимедіа**, а тоді пункт **FM радіо**.

**2.** У пункті **Опції** виберіть пункт **Автоматичний пошук**. Для пошуку станцій також можна використовувати ліву та праву навігаційні клавіші.

# **Прослуховування радіо**

- **1.** Натисніть **Meню**, виберіть **Mультимедіа**, а тоді пункт **FM радіо**.
- **2.** Виберіть номер каналу станції, яку б ви хотіли прослухати.

**ПОРАДА!** Радіо можна слухати через вбудований динамік. Натисніть **Опції**, виберіть **Налаштування,** а потім налаштуйте **Динамік** на **Увімк.**.

# **Запис радіопередач**

- **1.** Слухаючи радіо, натисніть клавішу .
- **2.** Не дисплеї відображається час запису. Щоб зупинити запис, натисніть **Стоп**. Записаний вміст буде збережено в **Галереї** у вигляді файлу .amr/.wav.

**Примітка.** Записи з радіо можна прослухати, вибравши **Опції** та пункт **Список файлів**.

**ПОРАДА!** Щоб налаштувати такі параметри, як **Фонове відтворення, Динамік, якість звуку** або **Пам'ять для записiв**, натисніть **Опції** і виберіть **Налаштування**.

# **Диктофон**

За допомогою диктофона можна записувати голосові нотатки чи інші звуки.

#### **Записування голосових нотаток**

- **1.** Натисніть **Meню** і послідовно виберіть пункти **Мультимедіа** і **Диктофон**.
- **2. Натисніть кнопку поді виберіть** "Новий запис", щоб розпочати записування.
- **3.** Щоб завершити запис, натисніть **Стоп**, щоб зберегти записане аудіо, натисніть **Так**.
- **4.** Натисніть **Опції** і виберіть **Відтворити**, щоб прослухати останнє записане аудіо

# **Програми**

Телефон LG-A399 містить попередньо завантажені ігри, якими можна розважитись у вільний час. Якщо ви забажаєте завантажити додаткові ігри чи програми, їх буде збережено у цій папці. Натисніть **Меню** і виберіть **Програми**. Виберіть **Мої ігри та програми**.

• **Дії, яких слід дотримуватися, для встановлення мови у програмі Facebook:** 

**Після входу в систему:**

**Меню > Налаштув. > Мова**, можна вибрати мову.

#### **Перед входом у систему:**

На екрані входу в систему, останній параметр **Мова**, можна вибрати мову.

# **Органайзер**

# **Налаштування будильника (Меню > Органайзер > Будильник)**  Можна налаштувати до 5 будильників, які спрацьовуватимуть у визначений час.

#### **Використання календаря (Меню > Органайзер > Календар)**

Якщо відкрити це меню, відображається календар. Поточна дата виділяється

квадратним курсором. Курсор можна переводити на інші дати за допомогою навігаційних клавіш.

# **Додавання елемента до списку завдань (Меню > Органайзер > Список завдань)**

Ви можете переглядати, редагувати та додавати справи.

# **Додавання примітки (Меню > Органайзер > Примітки)** Тут можна зберігати власні примітки.

# **Додавання міста до світового годинника (Меню > Органайзер > Світовий час)** Можна також перевірити поточний час у найбільших містах світу.

# **Використання калькулятора**

**(Меню > Органайзер > Калькулятор)**

Калькулятор пропонує основні арифметичні операції: додавання, віднімання, множення та ділення.

#### **Конвертування величин (Меню > Органайзер > Конвертер)**

Конвертує будь-які величини у потрібні одиниці.

#### **Секундомір**

# **(Меню > Органайзер > Секундомір)**

Цей параметр дозволяє скористатися функцією секундоміра.

#### **Ярлики (Меню > Органайзер > Ярлики)**

Цей параметр дозволяє перейти до потрібного пункту меню. Для будь-якого елемента можна встановити ярлик.

# **Інтернет**

# **Користування Інтернет-браузером**

Можна запустити wap-браузер та перейти до домашньої сторінки активного профілю. Можна також вручну ввести URL-адресу та перейти до потрібної wap-сторінки. Натисніть **Меню** і виберіть пункт **Інтернет**.

**Примітка.** Підключення до цієї послуги та завантаження вмісту вимагають додаткових витрат. Перевірте вартість послуг передачі даних в оператора мережі.

# **Налаштування**

#### **Перемикання SIM-карт (Меню > Налаштув. > Подвійна SIM > Перемикач подвійної SIM)**

Вибір SIM-карти може здійснюватися автоматично або вручну.

# **Активація SIM-карт**

#### **(Меню > Налаштув. > Подвійна SIM > Налаштування подвійної SIM)**

Активувати можна всі SIM-карти або одну з них.

# **Налаштування профілю телефону. (Меню > Настройки > Профілі)**

Налаштування та зміна тонів телефону для різних подій та середовищ.

# **Зміна параметрів дисплея (Меню > Настройки > Дисплей)**

Дозволяє змінити параметри дисплея телефону.

#### **Зміна параметрів підключення (Меню > Настройки > Підключення > Обл. запис даних)**

Параметри підключення телефону вже встановлено оператором мережі, тому телефон готовий до використання одразу після увімкнення. Для зміни налаштувань використовуйте це меню. У цьому меню можна налаштувати обліковий запис даних.

# **Зміна налаштувань Bluetooth (Меню > Налаштув. > Підключення > Bluetooth)**

- **Живлення** виберіть пункт **"Увімк."/"Вимк."**.
- **Видимість** вибір параметра **Постійно видимий**, **Тимчасово видимий** або **Вимк.** для пристрою.
- **Мій пристрій** дає змогу переглянути дані нового пристрою, вибравши функцію пошуку нового пристрою.
- **Шукати аудіо пристрій** дає змогу переглянути знайдених аудіопристроїв.
- **Моє ім'я** введіть ім'я телефону LG-A399.
- **Розширені** налаштування параметрів **Bluetooth: Аудіошлях, Пам'ять, Дозвіл на спільне використання** і Перегляд адреси Bluetooth за допомогою пункту **Моя адреса**.

#### **З'єднання з іншим пристроєм Bluetooth**

- **1.** Перевірте, чи з'єднання Bluetooth **Увімкнено**, і чи воно **Видиме**. Параметр видимості можна змінити в меню **Bluetooth**, вибравши **Видимість**, а потім пункт **Постійно видимий** або **Тимчасово видимий**.
- **2.** Натисніть **Мій пристрій** і виберіть пункт **Пошук нового пристрою** у меню **Bluetooth**.
- **3.** Телефон LG-A399 виконає пошук пристроїв. Після завершення пошуку на екрані з'являться пункти **Ств.пару** та **Назад**.
- **4.** Виберіть пристрій для з'єднання, після цього телефон за замовчуванням створюватиме пароль щоразу під час з'єднання.
- **5.** Телефон буде під'єднано до іншого пристрою.
- **6.** Створено з'єднання Bluetooth, захищене кодом доступу.

### **ПОРАДА!**

- **1.** Під час використання гарнітури Bluetooth профілі A2DP і AVRCP не підтримуються у режимі відтворення відео. Це означає, що якщо підключено гарнітуру Bluetooth, звук відео не відтворюватиметься.
- **2.** Під час роботи певних програм функція передачі файлів через Bluetooth може бути заблокована. (Камера/ Відеокамера/UMS)

# **Зміна налаштувань телефону (Меню > Настройки > Телефон)**

Налаштовуйте телефон LG-A399 відповідно до своїх уподобань.

- **Дата та час**: дозволяє налаштувати функції, пов'язані з часом і датою.
- **Заплановане включення/виключення**: налаштування власного розкладу увімкнення і вимкнення.
- **Мова/Основана письмова мова**: мову екранного тексту телефону можна змінювати. Ця зміна також вплине на мову режиму введення тексту.
- **Текст привітання**: у цьому меню можна вибрати текст привітання, що

з'являтиметься після увімкнення телефону. Також можна увімкнути або вимкнути текст привітання після увімкнення телефону.

- **Признач. клав.**: дозволяє змінювати налаштування гарячих клавіш, присвоєних навігаційним клавішам (у режимі очікування).
- **У літаку**: параметр використовується для активації режиму. Коли ввімкнено цей режим, здійснювати дзвінки, підключатись до Інтернету і надсилати повідомлення неможливо.
- **UART налаштування**: користувач матиме змогу виконувати цю операцію з ПК за допомогою модема або SIM-карти, вибраної в меню налаштувань UART

(наприклад команда AT за допомогою HyperTerminal чи комутованого з'єднання). Користувач зможе встановити з'єднання GPRS на ПК за допомогою SIM-карти, вибраної в меню налаштувань UART. Наприклад, якщо вибрано SIM1 то користувач зможе встановити з'єднання, використовуючи саме цю SIM-карту.

• **Різні налаштування**: для налаштування яскравості та часу вимкнення екрана дисплея.

## **Зміна параметрів безпеки (Меню > Налаштув. > Телефон > Безпека)**

Параметри безпеки налаштовуються з метою захисту телефону LG-A399 та інформації, збереженої в ньому.

- **Безпека SIM1, SIM2**: налаштування параметрів безпеки для кожної із SIM-карт.
- **Безпека телефону:** зміна пароля бо увімкнення/вимкнення блокування телефону.
- **Автоблок. клавіатури:** дозволяє налаштувати вимикання або вмикання клавіатури за 10 с, 30 с, 1 хв., 5 хв..

• **Система стеження за викраденим телефоном** - у випадку викрадення телефону на номери, вказані його власником, надсилаються повідомлення. Щоб активувати систему стеження за викраденим телефоном (ATMT – Anti-theft mobile tracker), введіть код захисту. Слід також увімкнути систему стеження за викраденим телефоном і налаштувати її параметри, ввівши ім'я відправника, основний і додатковий номери. Стандартний код безпеки — 0000. SMSповідомлення системи ATMT міститиме інформацію про код IMEI викраденого телефону та номер особи, що використовує цей телефон.

## **Скидання налаштувань телефону (Меню > Настройки > Скинути настройки)**

Використовуйте функцію **Скинути** 

**настройки** для скидання всіх налаштувань до заводських значень. Щоб увімкнути цю функцію, потрібен код блокування. Код блокування за замовчуванням – "0000".

# **Оновлення програмного забезпечення телефону**

## **Оновлення програмного забезпечення телефону LG з Інтернету**

Щоб отримати додаткову інформацію про цю функцію, відкрийте http://update.lgmobile. com або http://www. lg.com/common/index. jsp і виберіть країну.

Ця функція забезпечує зручну можливість оновлення вбудованого програмного забезпечення телефону до найновішої версії через Інтернет без потреби відвідування сервісного центру.

Програма оновлення вбудованого програмного забезпечення телефону вимагає уважного стеження за процесом оновлення, тому виконуйте усі інструкції та примітки, що відображатимуться на кожному етапі процесу оновлення. Пам'ятайте, що виймання USB-кабелю для передачі даних або акумулятора під час оновлення програмного забезпечення може призвести до серйозного пошкодження вашого мобільного телефону.

## **Синхронізація телефону з комп'ютером**

Телефон можна синхронізувати з комп'ютером, щоб перевірити, чи співпадають усі важливі деталі та дати, а також для того, щоб створити резервні копії файлів.

## **Встановлення програми LG Phone Suite**

Комп'ютерну програму LG Phone Suite можна завантажити з веб-сторінки LG.

- **1.** Відвідайте сторінку www.lg.com і виберіть свою країну.
- **2.** Перейдіть до пункту **Підтримка** > **Підтримка мобільного телефону** > і виберіть модель (LG-A399).

**3.** Щоб завантажити комп'ютерну програму LG Phone Suite, натисніть "PC Sync" (Синхронізація з ПК) у меню "Download" (Завантажити), після чого натисніть "WINDOW PC Sync Download" (Завантаження WINDOW PC Sync).

# **Інструкції щодо безпечного та ефективного використання**

Прочитайте цю коротку інструкцію. Недотримання викладених у ній вказівок може бути небезпечним або протизаконним.

## **Випромінювання радіочастотної енергії**

Інформація щодо впливу радіохвиль та Коефіцієнту Питомого Поглинання (SAR). Мобільний телефон моделі LG-A399 розроблено відповідно до вимог безпеки щодо радіочастотного випромінювання. Ці вимоги базуються на наукових рекомендаціях, у яких наведено норми безпечного впливу радіохвиль на всіх осіб, незалежно від віку та стану здоров'я.

- У вказівках щодо рівня випромінювання використовується одиниця вимірювання, що називається коефіцієнтом питомого поглинання або SAR. Вимірювання коефіцієнта SAR проводяться з використанням стандартних методів під час того, як пристрій працює із максимально дозволеною потужністю в усіх використовуваних частотних діапазонах.
- У різних моделях телефонів LG можуть бути різні рівні SAR, однак усі вони відповідають вказівкам щодо рівня випромінювання радіохвиль.
- Граничне значення коефіцієнта SAR, рекомендоване Міжнародною комісією із захисту від неіонізуючої радіації (ICNIRP), становить 2Вт/кг, розподілених на 10 г тканини організму.
- Найвищий рівень SAR для цієї моделі телефону, який було зафіксовано під час тестування, у разі використання біля вуха становить 0,000 Вт/кг (10 г), а якщо телефон знаходиться на тілі, – 0,000 Вт/кг (10 г).
- Цей пристрій відповідає вимогам щодо радіочастотного випромінювання як за умови використання у звичний спосіб (біля вуха), так і в разі розташування на відстані більше 1,5 см від тіла. У разі носіння телефону на тілі у футлярі, кріпленні на

ремені чи в іншого роду тримачах слід зважати, щоб вони не містили металевих компонентів і розташовували телефон щонайменше на відстані 1,5 см від тіла. Для передачі файлів чи повідомлень пристрій вимагає наявності якісного зв'язку з мережею. Іноді передача файлів або повідомлень може затримуватися з огляду на відсутність відповідного рівня зв'язку. Дотримуйтесь зазначених вище норм щодо відстані розташування телефону, поки передачу не буде завершено.

## **Догляд та технічне обслуговування**

# **ЗАСТЕРЕЖЕННЯ**

Використовуйте акумулятори, зарядні пристрої та аксесуари, рекомендовані для цієї моделі телефону. Використання будь-яких інших типів пристроїв може бути небезпечним і призвести до втрати гарантії на телефон.

• Не розбирайте цей пристрій. За потреби ремонту звертайтеся до кваліфікованого майстра.

- Гарантійний ремонт, на розсуд компанії LG, може передбачати заміну частин або плат новими чи відновленими, за умови, що їхня функціональність рівнозначна функціональності замінюваних частин.
- Не тримайте прилад поблизу електроприладів, таких як телевізор, радіо чи персональні комп'ютери.
- Також пристрій не слід класти біля джерел тепла, наприклад обігрівачів або кухонних плит.
- Не кидайте телефон.
- Не піддавайте телефон механічній вібрації чи ударам.
- Вимикайте телефон у місцях, де заборонено користуватися мобільними телефонами. Наприклад, не використовуйте телефон у лікарнях, оскільки він може впливати на роботу медичного обладнання.
- Не беріть телефон мокрими руками під час зарядження. Це може призвести до ураження струмом та сильного пошкодження телефону.
- Не заряджайте телефон біля легкозаймистих матеріалів, оскільки під час заряджання він може нагрітися і спричинити пожежу.
- Для чищення зовнішньої поверхні пристрою використовуйте суху ганчірку (розчинники, зокрема бензол і спирт, використовувати заборонено).
- Не кладіть телефон під час зарядження на м'яку поверхню.
- Заряджайте телефон у добре провітрюваних місцях.
- Не піддавайте пристрій надмірному впливу диму чи пилу.
- Не тримайте телефон поблизу кредитних карток або транспортних квитків, оскільки він може впливати на інформацію, що зберігається на магнітних стрічках.
- Не стукайте по екрану гострими предметами, оскільки це може пошкодити телефон.
- Оберігайте телефон від рідини та вологи.
- Обережно користуйтеся аксесуарами, такими як навушники. Не торкайтеся антени без потреби.
- Не використовуйте, не торкайтеся та не намагайтеся зняти або замінити розбите, надщерблене або тріснуте скло. Гарантія не поширюється на пошкодження скла дисплею через необережність або неналежне використання.
- Телефон це електронний пристрій, який під час роботи генерує тепло. Надзвичайно тривалий безпосередній контакт зі шкірою за відсутності відповідної вентиляції може стати причиною дискомфорту або незначних опіків. Тому будьте обережні під час і відразу після використання телефону.

# **Ефективне використання телефону Електронні пристрої**

Усі мобільні телефони можуть створювати радіоперешкоди, які можуть негативно впливати на роботу інших пристроїв.

• Заборонено використовувати мобільний телефон поблизу медичного обладнання без дозволу на це. Не розташовуйте

телефон поблизу кардіостимулятора, наприклад, у нагрудній кишені.

- Мобільні телефони можуть спричиняти перешкоди в роботі слухових апаратів.
- Мобільний телефон може бути причиною незначних перешкод у роботі телевізорів, радіо, комп'ютерів тощо.

# **Безпека на дорозі**

Ознайомтесь із законами та правилами щодо використання мобільних телефонів під час керування транспортним засобом у вашому регіоні.

• Не розмовляйте по телефону під час їзди.

- Вся увага має бути зосереджена на керуванні автомобілем.
- За можливості використовуйте комплект "вільні руки".
- Якщо цього вимагають правила дорожнього руху, з'їдьте з проїзної частини та припаркуйте транспортний засіб, перш ніж здійснити або відповісти на виклик.
- Радіочастотна енергія може впливати на деякі електронні системи автотранспортного засобу, наприклад на стереосистему та обладнання безпеки.
- Якщо ваш автомобіль обладнано подушкою безпеки, не монтуйте і не кладіть радіопристроїв у зоні розкриття подушки. Внаслідок цього подушка безпеки може

спрацювати неефективно, що може спричинити серйозне травмування водія чи пасажирів.

• При прослуховуванні музики на вулиці, рекомендується налаштувати рівень гучності так, щоб чути оточуючі вас звуки. Це особливо важливо, якщо ви перебуваєте біля дороги.

## **Запобігання ризикам пошкодження слуху**

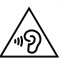

Для запобігання можливому пошкодженню слуху уникайте високого рівня гучності протягом тривалого часу.

Якщо довгий час телефон використовується

з високим рівнем гучності, можна пошкодити слух. Тому рекомендуємо не вмикати і не вимикати телефон біля вуха. Також рекомендовано налаштувати гучність музики та дзвінків на поміркований рівень.

• Користуючись навушниками, зменшуйте гучність, якщо ви не чуєте розмову людей поруч, або якщо люди поруч із вами чують, що саме ви слухаєте.

**ПРИМІТКА.** Надмірний тиск звуку з навушників та гарнітури може призвести до втрати слуху.

#### **Скляні деталі**

Деякі деталі вашого мобільного телефону зроблені зі скла. При падінні на тверду поверхню або при сильному ударі мобільного телефону це скло може тріснути. Якщо скло тріснуло, не торкайтесь до нього та не намагайтесь його зняти. Припиніть використання вашого мобільного телефону до заміни скла в авторизованому сервісному центрі.

## **Район проведення вибухових робіт**

Не використовуйте телефон у районі, де проводяться вибухові роботи. Необхідно дотримуватись відповідних обмежень, правил та законів.

# **Потенційно вибухонебезпечне середовище**

- Не користуйтесь телефоном на автозаправних станціях.
- Не використовуйте телефон поблизу пального або хімічних речовин.
- Заборонено перевозити чи зберігати займисті гази, рідини чи вибухові речовини у відділенні автомобіля, в якому знаходиться мобільний телефон і аксесуари до нього.

# **У літаку**

Бездротові пристрої можуть спричинити перешкоди в роботі обладнання літака.

- Перед входом на борт літака завжди вимикайте мобільний телефон.
- Не використовуйте телефон на борту літака без дозволу екіпажа.

# **Діти**

Зберігайте телефон у недоступному для маленьких дітей місці. Його дрібні деталі в разі від'єднання та потрапляння в дихальні шляхи можуть спричинити задушення.

# **Екстрені виклики**

У деяких мережах мобільного зв'язку екстрені виклики можуть бути недоступними. Тому для здійснення екстрених викликів не слід покладатися тільки на мобільний

телефон. Для отримання детальнішої інформації зверніться до свого постачальника послуг мобільного зв'язку.

# **Використання та догляд за акумулятором**

- Немає потреби повністю розряджати акумулятор перед його зарядженням. На відміну від інших типів акумуляторів цей не має ефекту пам'яті, який може негативно впливати на роботу акумулятора.
- Використовуйте тільки акумулятори та зарядні пристрої компанії LG. Зарядні пристрої LG розроблено для забезпечення максимального терміну роботи акумулятора.
- Не розбирайте акумулятор та не закорочуйте його контакти.
- Металеві контакти акумуляторного блоку повинні бути чистими.
- Замініть акумулятор, якщо він більше не забезпечує належну роботу телефону. Ресурс цього акумулятора розрахований на сотні перезаряджень.
- Якщо акумулятор не використовувався протягом тривалого часу, його необхідно зарядити, щоб подовжити термін експлуатації.
- Не піддавайте зарядний пристрій впливові прямих сонячних променів і не використовуйте його в умовах підвищеної вологості, наприклад у ванній кімнаті.
- Не залишайте акумулятор у надто гарячому чи холодному середовищі, адже це може призвести до погіршення робочих характеристик акумулятора.
- Якщо на зміну встановлено акумулятор невідповідного типу, існує ризик вибуху.
- Утилізуйте використані акумулятори згідно з інструкціями виробника. Якщо можливо, здавайте їх на спеціальну переробку. Не утилізуйте акумулятори як побутове сміття.
- Якщо необхідно замінити акумулятор, зверніться по допомогу до найближчого авторизованого пункту обслуговування або дилера LG Electronics.
- Завжди витягуйте зарядний пристрій з розетки після повного зарядження телефону, щоб уникнути зайвого споживання енергії зарядним пристроєм.
- Дійсний ресурс акумулятора залежить від конфігурації мережі, настройок телефону, типу використання, акумулятора та стану навколишнього середовища.
- Оберігайте акумулятор від контактів із гострими предметами, зокрема стежте, щоб він не потрапив до зубів чи кігтів тварин. Це може спричинити пожежу.
### **Аксесуари**

Для цього телефону передбачено різні аксесуари. Ви можете вибирати аксесуари відповідно до ваших комунікаційних потреб.

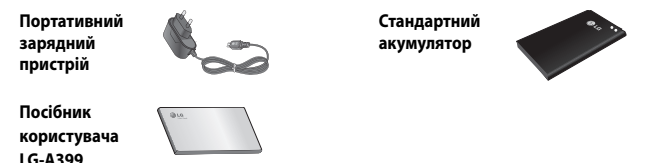

#### **ПРИМІТКА.**

- Завжди використовуйте тільки оригінальні аксесуари LG. Нехтування цим може призвести до скасування гарантії.
- Аксесуари відрізняються залежно від місця придбання; замовити аксесуари можна у місцевого постачальника послуг або агента.

### **Технічні дані**

#### **ДЕКЛАРАЦІЯ ПРО ВІДПОВІДНІСТЬ**

Компанія LG Electronics засвідчує, що виріб **LG-A399** відповідає основним вимогам та іншим відповідним положенням Директиви **1999/5/EC**. Копію декларації про відповідність можна знайти за посиланням **http://www.lg.com/global/support/cedoc/ RetrieveProductCeDOC.jsp**

#### **Робоча температура**

**Макс.:** +50°C (розряджання), +45°C (заряджання)

**Мін.:** -10°C

ПІІ «ЛГ Електронікс Україна», Україна 01004, м.Київ, вул. Басейна 4 (літера А),

тел. +38(044)201-43-50, факс +38(044)201-43-73

#### **Україна обмеження на наявність небезпечних речовин**

Устаткування відповідає вимогам технічного регламенту щодо обмеженного використання небезпечних речовин в електричному і електронному обладнанні.

### **Усунення несправностей**

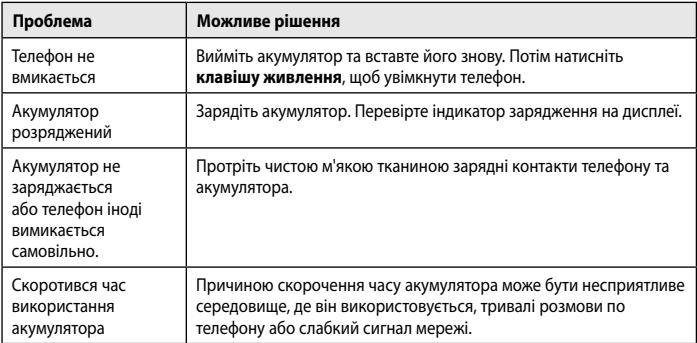

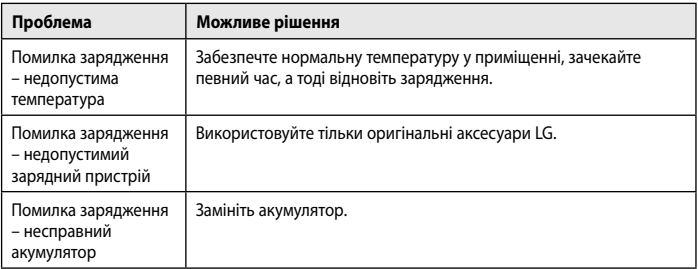

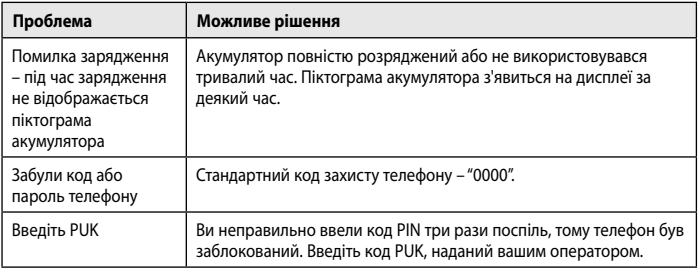

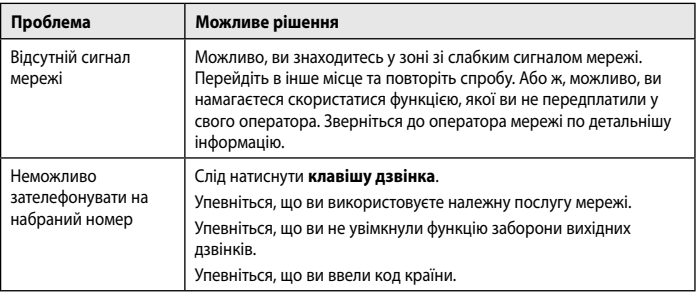

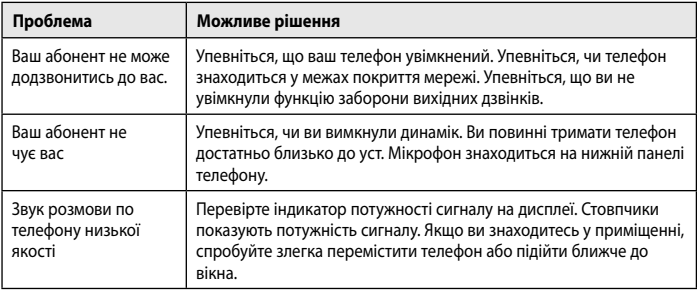

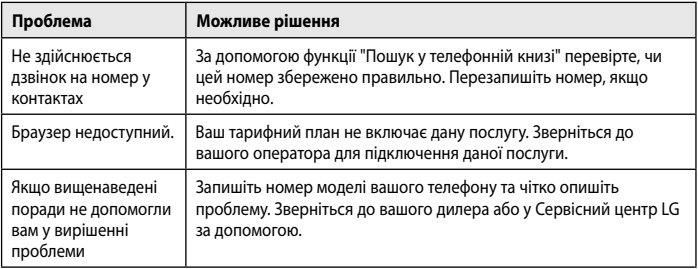

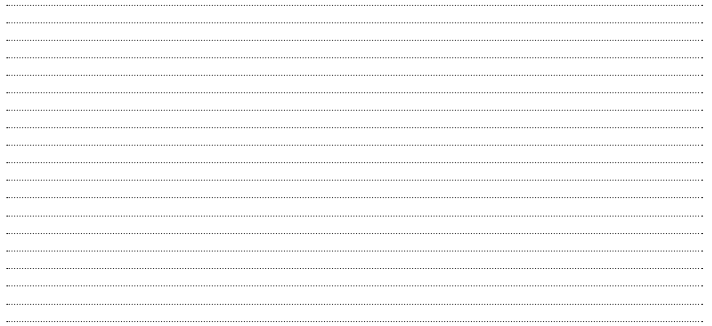

# LG-A399 Пайдаланушы нұсқаулығы - Қазақша

Осы нұсқаулық жаңа қалта телефоныңызды түсінуге көмектеседі. Онда сізге телефондағы мүмкіндіктердің пайдалы түсіндірмелері беріледі. Осы нұсқаулықтағы кейбір мазмұн түрлері телефонның бағдарламалық құралына немесе қызмет провайдеріне қарай телефондағы мазмұннан өзгеше болуы мүмкін.

### **Телефонмен танысу**

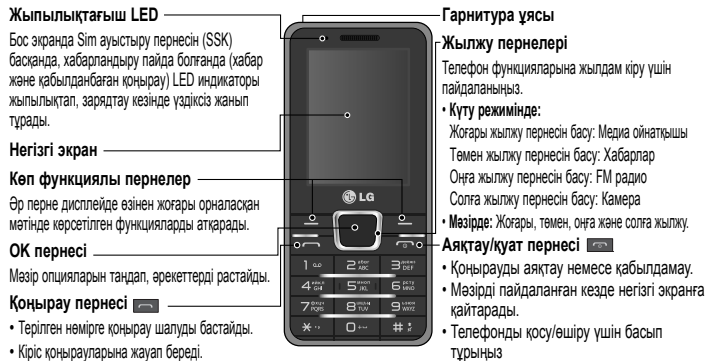

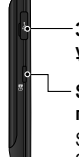

### **Зарядтағыш / USB кабелі ұясы**

### **SIM картасын ауыстыру пернесі**

SIM картасын ауыстыру пернесі 2 SIM картасының арасында ауысу үшін пайдаланылады. Басқа бір SIM картасына **SIM картасын ауыстыру пернесін** 0,5 секундтан артық басып тұру арқылы ауысуға болады.

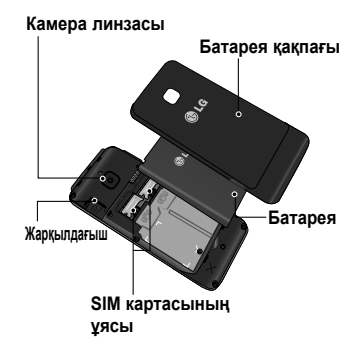

### **SIM картасын салу жəне батареяны зарядтау**

### **Жад картасын салу**

Артқы қақпақты шығарып алып, шағын SD картасын суретте көрсетілгендей сары түсті түйіспе аймағын жоғары қаратып салыңыз. Жад картасын шығарып алу үшін оны жайлап басыңыз.

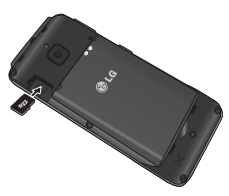

**Ескертпе.** Жад картасы — қосымша берілетін қосалқы құрал.

### **Жад картасын пішімдеу**

Негізгі экранда **Меню** түймешігін басып, **Галарея** тармағын, одан кейін **Сыртқы жад** тармағын таңдаңыз да, **Опция** тобынан **Формат** тармағын таңдап, жад картасын пішімдеу үшін **Телефонның құпия сөзін** енгізіңіз.

**ЕСКЕРТУ:** жад картасын пішімдегенде ішіндегі мазмұн толығымен өшіріледі. Жад картасындағы деректерді жоғалтқыңыз келмесе, əуелі олардың сақтық көшірмесін жасаңыз.

### **SIM картасын салу**

Ұялы желіге жазылғанда, PIN коды, қолдануға болатын қосымша қызметтер жəне басқа да көптеген жазылым мəліметтері бар SIM картасы беріледі.

### **Маңызды!**

- › SIM картасы оңай сызылып немесе майысып зақымдануы мүмкін, сондықтан картаны қолданғанда, салғанда немесе шығарғанда абайлаңыз. SIM карталарының барлығын балалардың қолы жетпейтін жерде ұстаңыз.
- › Тек 2G/2.5G SIM карталарына қолдау бар.

### **Суреттер**

**1.** Артқы қақпағын ашыңыз.

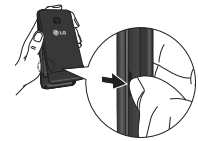

**2.** Батареяны шығарып алыңыз.

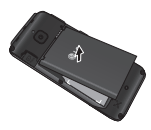

#### **3.** SIM карталарын салыңыз.

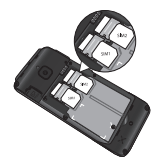

**4.** Батареяны салыңыз.

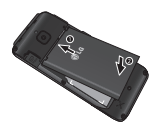

**5.** Артқы қақпақты жабыңыз.

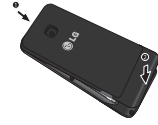

**6.** Батареяны зарядтаңыз.

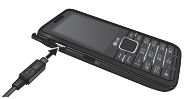

**ЕСКЕРТУ:** телефон қосулы болғанда батареяны шығармаңыз, себебі телефон зақымдануы мүмкін.

## **LG-A399 Quick Reference Guide** - ENGLISH

This guide will help you understand your new mobile phone. It will provide you with useful explanations of features on your phone.

Some of the contents in this manual may differ from your phone depending on the software of the phone or your service provider.

### **Getting to know your phone**

### **LED Blinker**

LED indicator blink with respective color on pressing of SIM Switching Key(SSK) in the idle screen, notification popup(Message and missed call) and glow continuously while charging.

### **Main screen**

### **Soft keys**

Each of these keys performs the functions indicated by the text on the display immediately above them.

### **OK key**

Selects menu options and confirms actions.

### **Call key**

- Initiates call to dialed number.
- 2 Answers incoming calls.

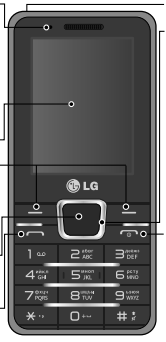

### **Headset jack**

### **Navigation keys**

Use for quick access to phone functions • **In standby mode:**

Press Up Navigation Key: Media Player Press Down Navigation Key: Messaging Press Right Navigation Key: FM Radio Press Left Navigation Key: Camera

• **In menu:** Scroll up, down, right & left.

### **End/Power key**

- Ends or rejects a call.
- Returns to the home screen when you use the menu.
- Long press to turn On/Off your phone.

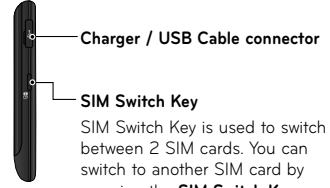

pressing the **SIM Switch Key** more than 0.5 seconds.

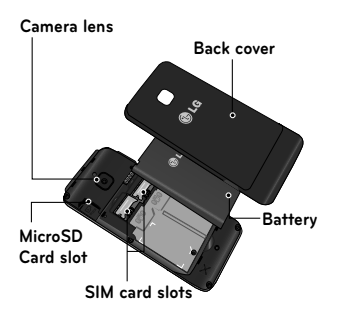

### **Installing the SIM Card and Charging the Battery**

### **Installing a Memory card**

Remove the Back cover and insert a micro SD card with the golden contact area facing downwards as shown in the diagram. To remove the memory card, gently pull it.

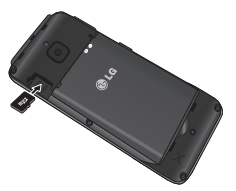

**Note:** Memory card is an optional accessory.

### **Formatting the Memory card**

From your home screen, Press **Menu** and select **Gallery**, Select **External memory** and From **Options** choose **Format** and enter **Phone Password** to format the Memory card. **WARNING:** When you format your Memory card, all the content will be Erased. If you do not want to lose the data on your Memory card,

take a backup first.

### **Installing the SIM Card**

When you subscribe to a cellular network. you are provided with a SIM card loaded with your subscription details, such as your PIN, any optional services available and many others.

#### **Important!**

- › The SIM card can be easily damaged by scratches or bending, so be careful when handling, inserting or removing the card. Keep all SIM cards out of the reach of small children.
- › Only 2G/2.5G SIM cards are supported

### **Illustrations**

**1.** Open back cover.

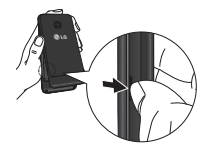

**2.** Remove the battery.

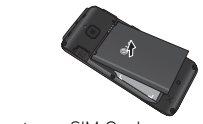

**3.** Insert your SIM Cards.

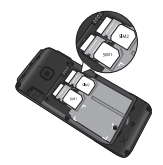

**4.** Insert your battery.

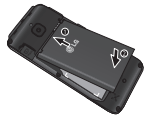

**5.** Close the back cover.

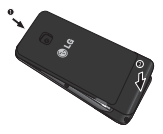

**6.** Charge your battery.

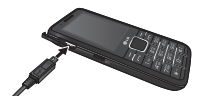

**WARNING:** Do not remove the battery when the phone is switched on, as this may damage the phone.

#### Ukraine Restriction of Hazardous Substances

The equipment complies with requirements of the Technical Regulation, in terms of restrictions for the use of certain dangerous substances in electrical and electronic equipment.

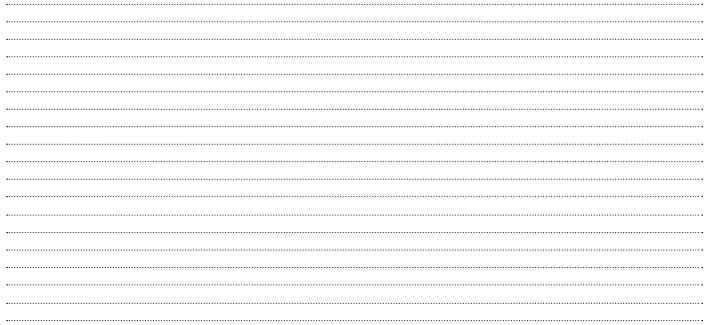

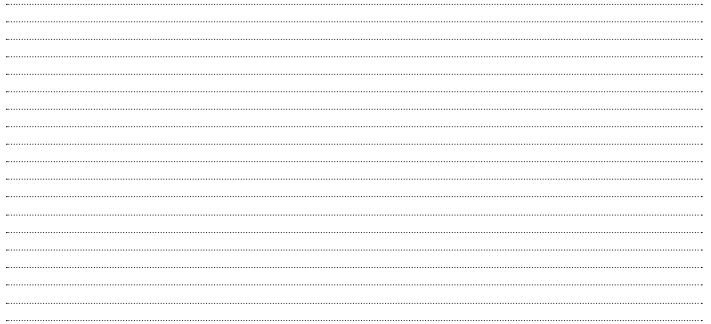

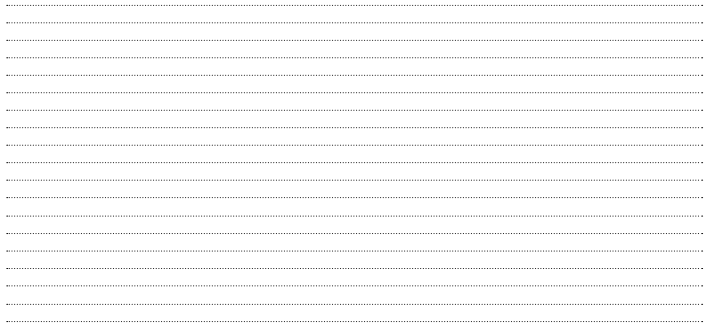